# **Bedienungsanleitung ISDN-Telefon T93/TE93**

*an integral 3 0* 

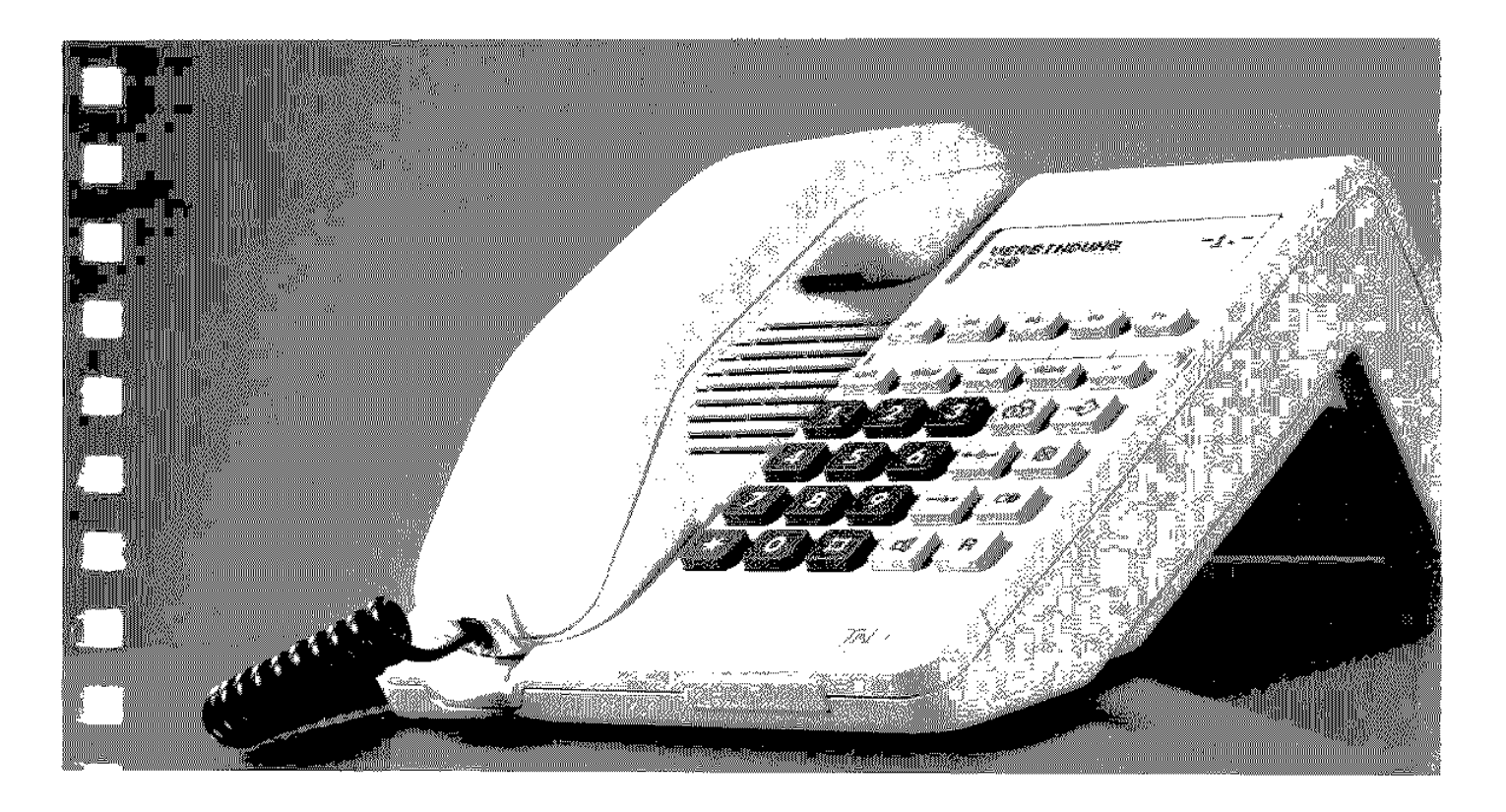

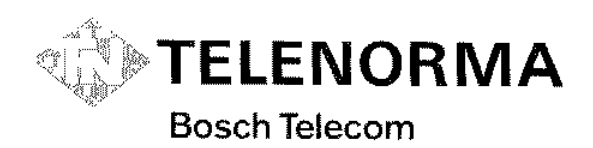

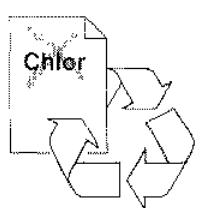

### **Ihr neues ISDN-Telefon T 93 / TF 93**

Ihr digitales Telefon bietet Ihnen mehr Bedienungskornfort als bisherige Telefone. In Verbindung mit den technischen Einrichtungen des ISDN haben Sie die Möglichkeit, viele neue Komfortmerkmale zu nutzen.

Das ISDN-Telefon T 93 hat ein Elektronisches Sperrschloß zum Schutz gegen unberechtigte Nutzung. Dagegen besitzt das ISDN-Telefon TE 93 zu diesem Zweck einen Schloßschalter.

Wir haben diese Bedienungsanleitung so gestaltet, daß Sie sich in wenigen Minuten einen Überblick über die einzelnen Funktionon verschaffen können. Wie Sie normal telefonieren steht am Anfang; dann folgen die Kornfortmerkmale - Sie werden sehen, auch diese haben Sie bald im Griff. Die kursiv geschriebenen Wörter finden Sie im Stichwortverzeichnis mit Angabe der Seite, wo Sie mehr Informationen zum jeweiligen Begriff finden.

#### Welche Funktionen können Sie nutzen?

Diese Bedienungsanleitung beschreibt Komfortmerkmale, die Ihr Telefon im Auslieferungszustand zur Verfügung stellt. Einige dieser Funktionen müssen jedoch zuvor in Ihrer Vermittlungsanlage (auch TK-Anlage genannt) eingerichtet werden.

Die Funktionen, die Sie an Ihrern Teleton benutzen können, sind gekennzeichnet durch das Kreuz im Kästchen  $[\times]$  vor den jeweiligen Überschriften.

Bei speziellen Anpassungen durch Ihren Systembetreuer können Abweichungen zur Bedienungsanleitung auftreten.

#### Das Titelbild

zeigt einen T 93. Der TE 93 unterscheidet sich äußerlich nur durch einen Regler für die Lautstärke und ein seitliches Schloß.

# **Inhalt**

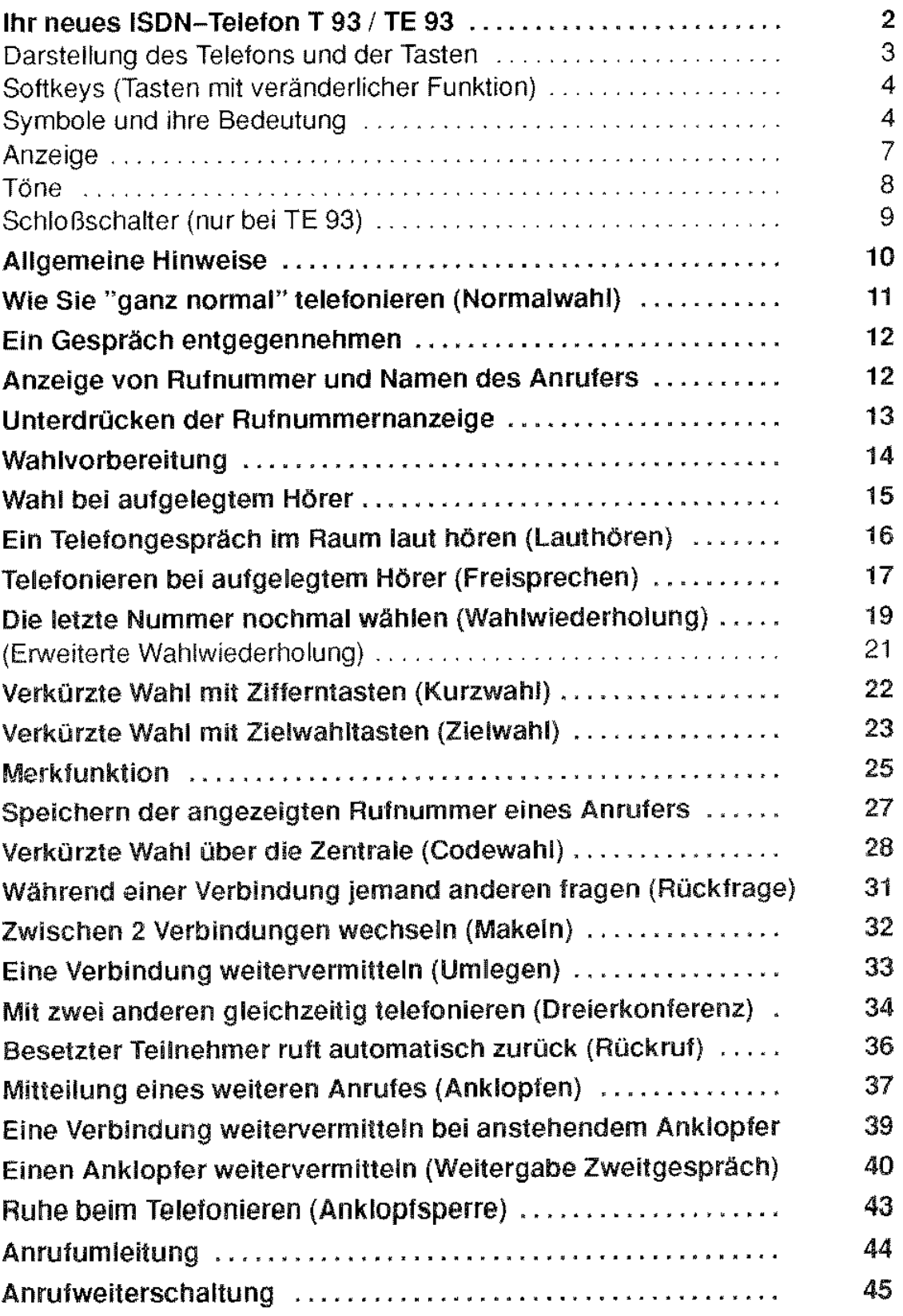

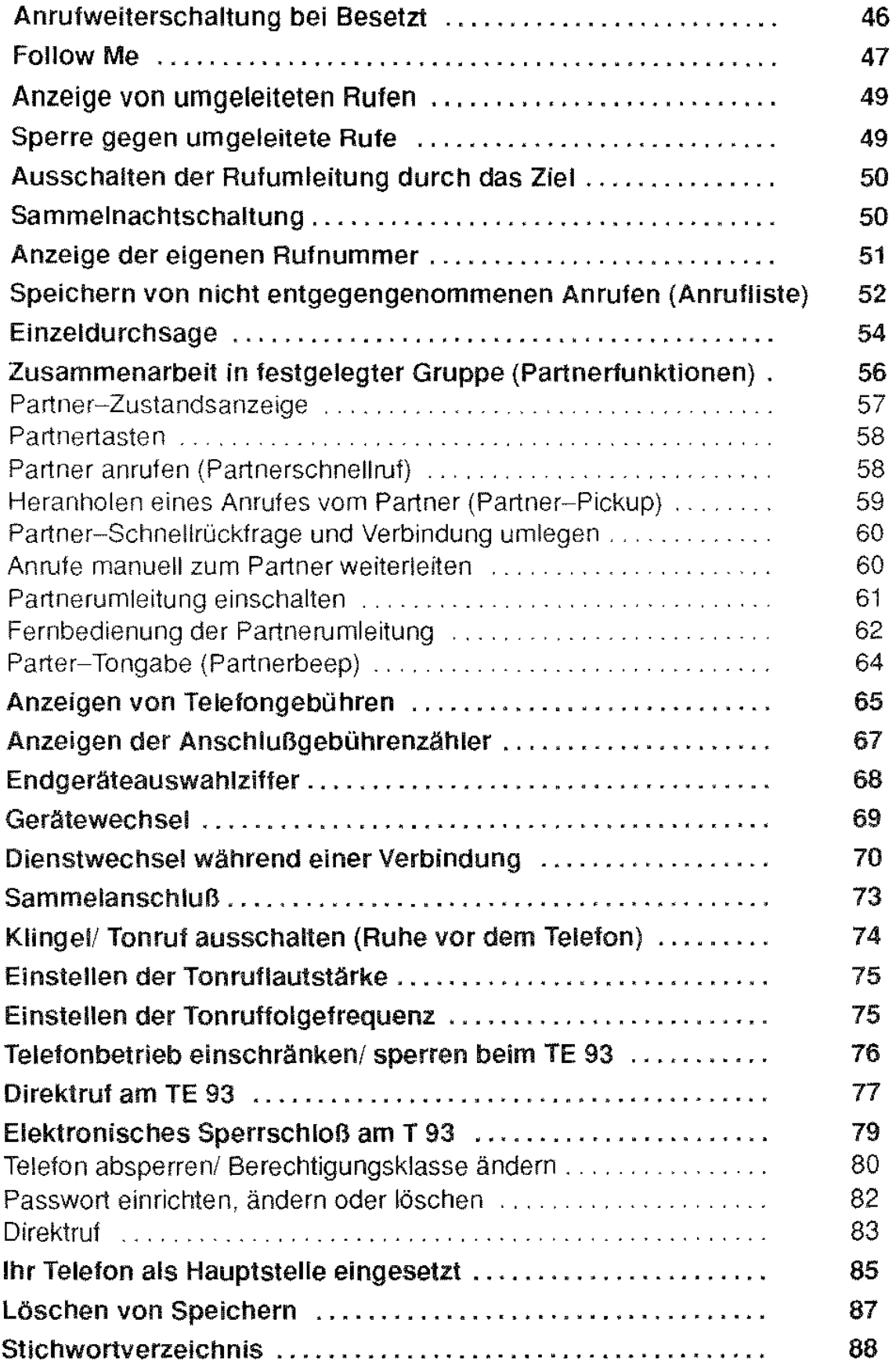

 $\frac{1}{2}$ 

### Anzeige

ln der Anzeige Ihres ISDN-Telefons erhalten Sie Hinweise zu allen Bedienungsabläuten; außerdem werden Rufnummern, die Sie wählen, Gesprächsgebühren oder Inhalte von Wahlspeichern angezeigt. Die Anzeige kann gedanklich in 2 Informationsbereiche aufgeteilt werden;

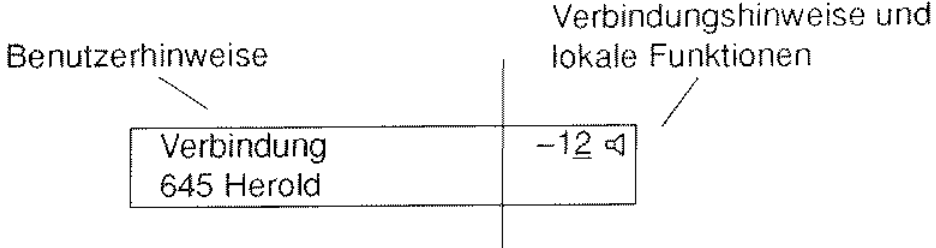

#### **Benutzerhinweise**

ln der ersten Zeile dieses Anzeigebereichs erscheinen Hinweise, wie z.B. "bitte wählen". "Ziel wird gerufen", "Anruf (extern)" usw.

in der zweiten Zeile wird angezeigt

- Rufnummer und, falls der Anlage bekannt, Name des Gesprächspartners (bei internen Verbindungen)
- Rufnummer des Gesprächspartners oder anfallende Gebühren (bei Amtsverbindungen)
- Datum und Uhrzeit (im Ruhezustand)
- Ggf. weitere ergänzende Hinweise

#### **Verbindungshinweise und lokale Funktionen**

Wenn Sie eine Verbindung aufbauen, erscheint der "Verbindungsindex" -1in der Anzeige. Wenn Sie gleichzeitig eine weitere Verbindung aufbauen (z.B. bei Rückfrage) erscheint "12" in der Anzeige, wobei der Verbindungsindex der aktiven Verbindung unterstrichen ist.

Weiterhin können Sie diesem Anzeigenbereich Informationen zu den lokalen Funktionen, wie Anklopfen frei oder gesperrt und Lauthören bzw. Freisprechen ein/aus entnehmen (Beschreibung unter dem jeweiligen Stichwort).

**Ruhezustand** (Hörer liegt auf) Ihr Telefon zeigt Datum und Uhrzeit: | 05.08.92-14:47

Hinweise;

ln dieser Bedienungsanleitung werden **nur die** für die jeweilige Funktion relevanten Texte in der Anzeige dargestellt.

Bei eingeschalteten Partnerfunktionen ändert sich die Anzeige (siehe auch Partner-Zustandsanzeige).

#### **Einstellen Anzeigenkontrast (nur bei T** 93)

Den Kontrast Ihrer Anzeige können Sie folgendermaßen einstellen:

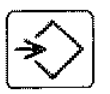

Programmiertaste drücken

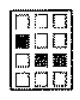

Ziffer 9 wählen (aktueller Wert wird angezeigt)

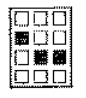

Gewünschte Ziffer eingeben (0...9)  $0 =$  schwächster Kontrast 9 = stärkster Kontrast

Programmiertaste

drücken

Prog.

Prog. Anzeigen-Kontrast. **4:** >>>>>>>>>> .

Prog. Anzeigen-Kontrast **6:>>>>>>>>>>>>>> ..** 

Prog. abgeschlossen

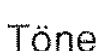

Wenn Sie einen anderen Teilnehmer anrufen, hören Sie die bekannten Hinweistöne (Wählton, Freiton. Besetztton).

Ein ankommender Ruf wird Ihnen mit einem Dreiklangton signalisiert.

Ihr ISDN-Teleton erzeugt bei einigen Bedienabläufen zusätzliche Hinweistöne:

- Bestätigungston: kurzer, hoher Ton (Quittungston)
- Fehlerton: kurzer, hoher Ton, anschließend kurzer, tiefer Ton
- Anklopfton: dreimal tiefer Ton

# Schloßschalter (nur bei TE 93)

An der rechten Seite Ihres TE 93 befindet sich der Schloßschalter, zum Einschränken der Benutzung des Telefons. Der Schlüssel kann in jeder Stellung abgezogen werden.

Stellung 1: für uneingeschränkte Benutzung und Programmierung

Stellung 2: für eingeschränkte Benutzung (z.B. abgestufte Wahlsperre und eingeschränkte Programmiermöglichkeit)

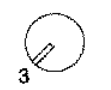

1

Stellung 3: für Direktruf (keine Programmiermöglichkeit)

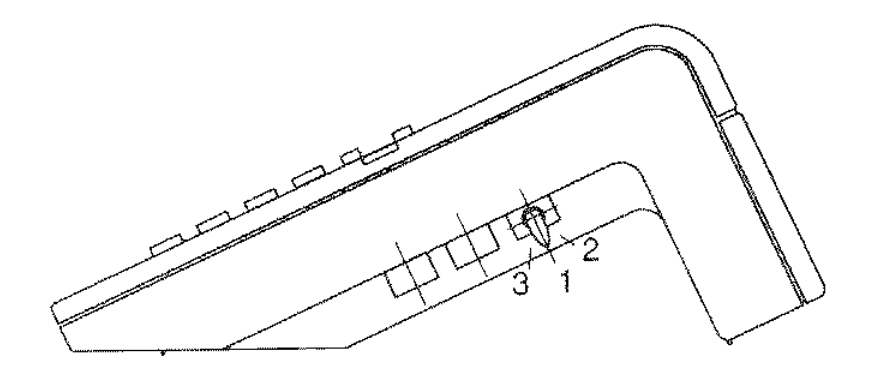

Ihr ISDN-Telefon TE 93 mit Schloßschalter

Hinweis:

Das ISDN-Teleton T 93 besitzt einen Elektronischen Schloßschalter; es wird ab Seite 79 beschrieben.

# Allgemeine Hinweise

#### Aufstellen des Telefons

Ihr Telefon wurde für den Betrieb im Wohn-- und Bürobereich konzipiert und ist bei Temperaturen von  $0^{\circ}$  bis +50° Celsius funktionsfähig.

Die heutigen Möbel sind mit einer unübersehbaren Vielfalt von Lacken und Kunststoffen beschichtet und werden mit unterschiedlichen Pflegemitteln behandeit. Manche dieser Mittel können die Kunststoffüße Ihres Telefons angreifen, so daß sie unliebsame Spuren hinterlassen. Für solche Schäden kann nicht gehaftet werden. Verwenden Sie daher für Ihr Telefon bitte eine rutschfeste Unterlage.

#### Anbringen der Rufnummer

Schreiben Sie bitte die Rufnummern für Feuerwehr und Notruf sowie Ihre eigene Rufnummer in die dafür vorgesehenen

Felder der Einlage unter dem Hörer. **Findell**e Zur

Die Einlage läßt sich leicht austauschen, wenn Sie das Schild rechts beim Pfeil 1 eindrücken und zugleich nach rechts in Pfeilrichtung 2 schieben. 1988 besteht is der staatstelling van de staatstelling van de staatstelling van de staatstelling van

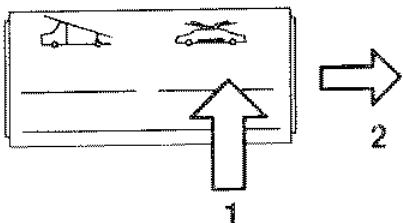

Beim Wiedereinsetzen zuerst rechts eindrücken und dann nach links schieben, bis das Schild einrastet

#### Beschriften der Zielwahltasten

Zwischen den beiden Reihen der kombinierten Funktions- und Zielwahl-

tasten befindet sich das Beschriftungsfeld zum Eintragen der Ziele bzw. Namen.

Die transparente Abdeckung können Sie wie folgt öffnen: Schraubendreher in den Schlitz einstecken, mit leichtem Druck nach links in Pfeilrichtung entriegeln und nach oben abheben.

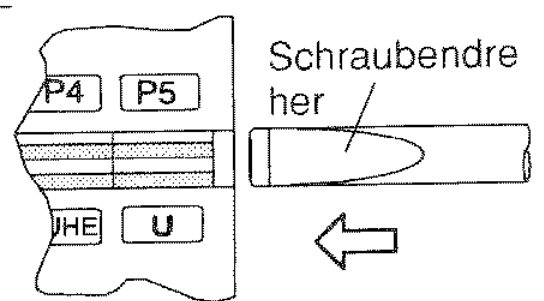

Beim Wiedereinsetzen zuerst links einstecken und dann rechts einrasten.

#### Reinigung

Wischen Sie das Telefon von Zeit zu Zeit mit einem leicht feuchten Tuch oder mit einern Antistatiktuch ab, niemals aber mit einem trockenen Tuch!

# Wie Sie "ganz normal" telefonieren (Normalwahl)

Sie möchten eine Verbindung zu einem anderen Teilnehmer herstellen:

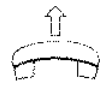

Hörer abnehmen

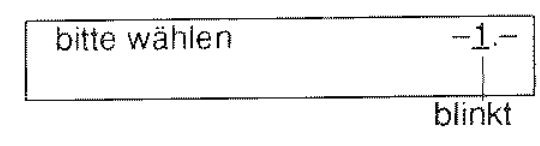

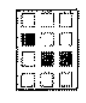

Rufnummer wählen

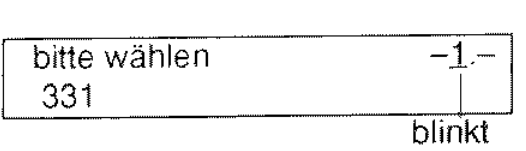

Die gewählte Rufnummer wird angezeigt. Die Ziffer 1 am rechten Rand der Anzeige blinkt. solange das Gespräch noch nicht aufgebaut ist.

Sie können Ihr ISDN-Telefon wie ein normales Tastentelefon benutzen. Wenn Sie andere Teilnehmer anrufen. hören Sie im Hörer auch die üblichen Töne (Wählton, Freiton und Besetztton).

Ist der gewünschte Teilnehmer frei, erscheint der Text:

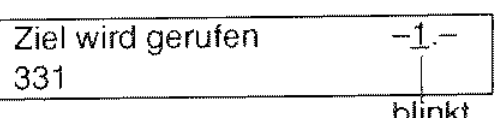

piinkt

Nachdem sich der Teilnehmer gemeldet hat, zeigt die Anzeige:

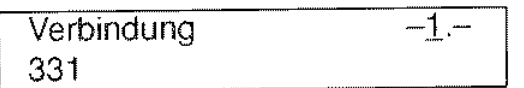

Die Rufnummer bleibt nur solange in der Anzeige bestehen, bis sie mit Gebühreninformationen "überschrieben" wird.

Ist der gewünschte Teilnehmer nicht erreichbar,

dann erscheint z.B. der Text: (Das "E" bedeutet: Sie können *Rückruf*<br>aktivieren.)

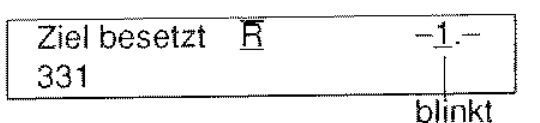

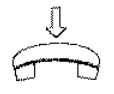

Legen Sie dann den Hörer wieder auf.

Hinweise:

Wenn Sie nach einer Verbindung sofort wieder telefonieren wollen, müssen Sie nicht den Hörer auflegen. Drücken Sie statt dessen die Trenntaste, und Sie können gleich wieder wählen.

Um Externverbindungen (auch Amtsverbindungen genannt) herzustellen, müssen Sie vor der Rufnummer die Amtskennziffer (AKZ) wählen.

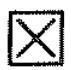

# **lXI Ein Gespräch entgegennehmen**

Ein ankommendes Gespräch wird Ihnen mit einem Dreiklangton signalisiert. Sowohl die Lautstärke als auch die Tonfolgefrequenz (Melodie) des Tonrufs können Sie einstellen (siehe Einstellen der Tonruflautstärke / Tonruffolgefrequenz).

Zusätzlich erhalten Sie z.B. folgende Anzeige:

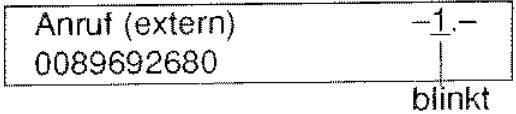

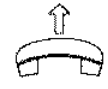

Nehmen Sie den Hörer ab, um das Gespräch entgegenzunehmen.

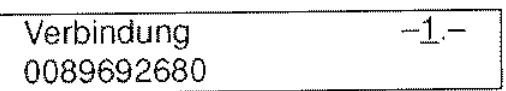

Bei externen Anrufen wird die Rufnummer nur dann angezeigt, wenn sowohl Ihre TK-Anlage als auch der Anrufer an eine öffentliche ISDN-Vermittlungsstelle angeschlossen sind. ln dem Zustand "Verbindung" können Sie die angezeigte Rufnummer speichern (siehe Speichern der angezeigten Rufnummer eines Anrufers, Seite 27).

# **Anzeige von Rufnummer und Namen des Anrufers**

Bei internen Anrufen wird zusätzlich zur Rufnummer der Name des Anrufers  $\left[\begin{array}{c} 645 \text{ Herold} \\ -\text{Perquation} \end{array}\right]$ angzeigt, sofern dieser der TK-Anlage bekannt ist.

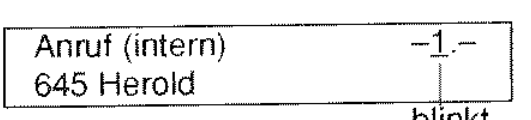

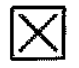

# **lXI Unterdrücken der Rufnummernanzeige**

Falls Sie nicht wünschen, daß die Rufnummer Ihres Gesprächspartners in der Anzeige Ihres Telefones erscheint, drücken Sie während des Gespräches (Hörer abgenommen)

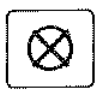

die Löschtaste. Rufnr.-Anzeige aus  $-1 -$ 

Die Rufnummernunterdrückung ist jedoch **nur bei diesem Gespräch** wirksam.

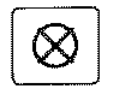

Durch erneutes Drücken der Löschtaste

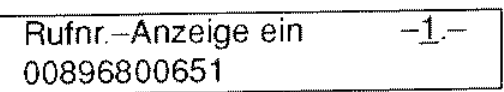

können Sie für das bestehende Gespräch die Rufnummernanzeige wieder einschalten.

Sie können die Rufnummernanzeige auch **generell** ausschalten:

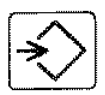

Programmiertaste drücken

 $\lfloor$ Prog.

I

Löschtaste Prog. Rufnummernanzeige<br>drücken ausgeschaltet ausgeschaltet

U-Taste drücken Prog. Rufnummernanzeige

Programmiertaste drücken

aus)

(schaltet je Tastendruck die Rufnummernanzeige ein bzw.

Prog. abgeschlossen

13

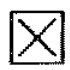

# **lXI Wahlvorbereitung**

Die Rufnummer eines Teilnehmers, den Sie anrufen wollen, können Sie schon vor dem Abnehmen des Hörers eingeben.

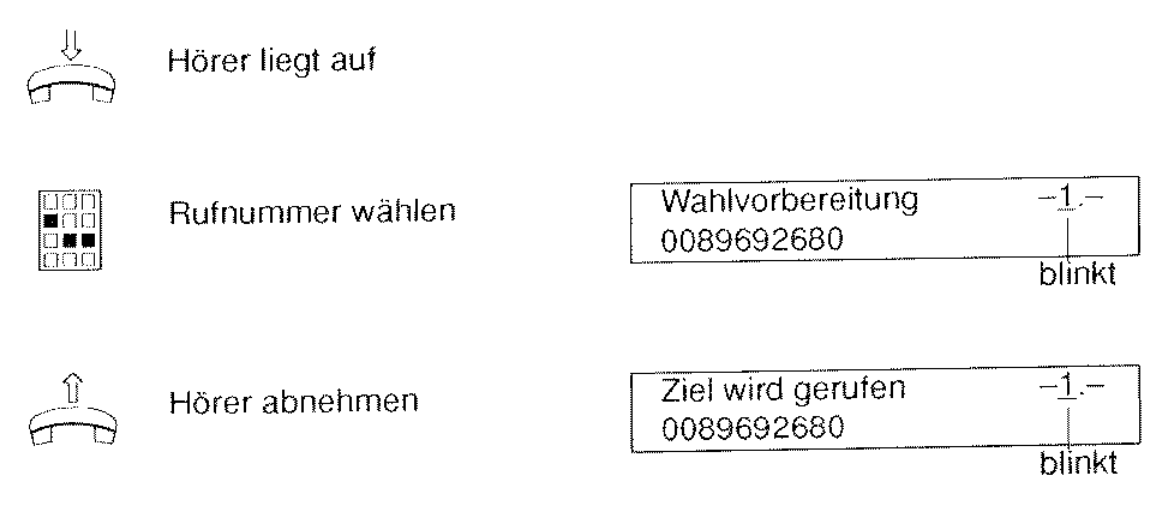

Die eingegebene Rufnummer wird automatisch gewählt.

Vorteil:

Haben Sie sich während der Eingabe der Rufnummer vertippt, drücken Sie die R-Taste (löscht je Tastendruck eine Ziffer) oder die Löschtaste (löscht die gesamte Nummer), und geben Sie die richtige Rufnummer ein.

Hinweise:

Falls Sie den Hörer nicht abnehmen und keine weitere Taste betätigen, wird die Wahlvorbereitung nach 30 Sekunden unwirksam.

Die Wahlvorbereitung kann auch mit den Leistungsmerkmalen Zielwahl, Wahlwiederholung und Codewahldurchgeführt werden. Näheres hierzu finden Sie unter der Beschreibung des jeweiligen Leistungsmerkmales.

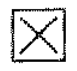

### Wahl bei aufgelegtem Hörer

Auch bei aufgelegtem Hörer können Sie eine Rufnummer wählen. Erst wenn sich der gerufene Teilnehmer meldet, nehmen Sie den Hörer ab und führen das Gespräch wie gewohnt.

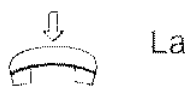

Lassen Sie den Hörer aufgelegt.

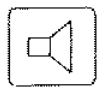

Lauthörtaste drücken

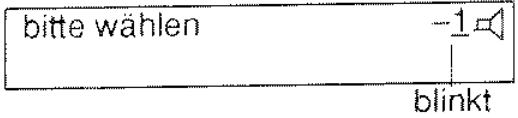

Aus dem Lautsprecher Ihres Telefons hören Sie den Wählton.

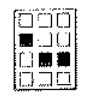

Rufnummer eingeben (siehe Hinweis)

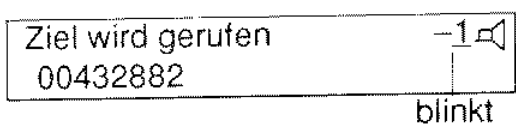

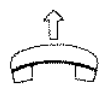

Erst wenn sich der gerufene Teilnehmer meldet, nehmen Sie den Hörer ab, um das Gespräch zu führen. Beim Abnehmen des Hörers wird der Lautsprecher ausgeschaltet.

Wenn sich der gerufene Teilnehmer nicht meldet, beenden Sie den Vorgang, indem Sie

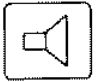

die Lauthörtaste drücken.  $\begin{bmatrix} 06.08.92 - 11.19 \end{bmatrix}$ 

Hinweis:

Bei dieser Wahlart kann man die Rufnummer während der Eingabe nicht, wie bei Wahlvorbereitung beschrieben, mit der R-Taste, bzw. Löschtaste korrigieren, da die einzelnen Ziffern sofort gewählt werden.

# **Ein** Telefongespräch im **Raum laut** hören **(Lauthören)**

Sie führen ein Gespräch und möchten. daß Anwesende im Raum dieses Telefongespräch mithören. Hierzu schalten Sie den eingebauten Lautsprecher ein. Sie sollten Ihrem Telefonpartner auf jeden Fall mitteilen, daß das Gespräch nun von anderen mitgehört wird!

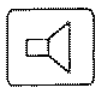

Lauthörtaste drücken (Lautsprecher einschalten)

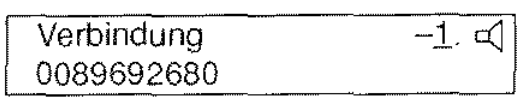

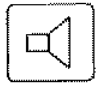

Während des Gesprächs können Sie durch erneutes Drücken der Lauthörtaste den Lautsprecher wieder ausschalten.

Der Lautsprecher wird automatisch abgeschaltet. wenn Sie den Hörer auflegen.

#### Einstellen der Lauthörlautstärke beim TE 93

Beim TE 93 ist ein Regler unterhalb der Zifferntasten angebracht, mit dem

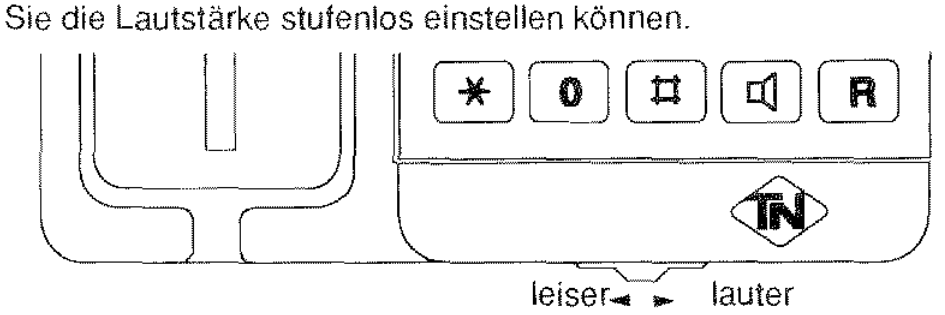

#### Einstellen der Lauthörlautstarke beim T 93

Ihr T 93 bietet Ihnen die Möglichkeit, die Lauthörlautstärke mit folgender Prozedur einzustellen:

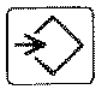

Programmiertaste drücken

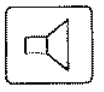

Lauthörtaste drücken (aktueller Wert der Lauthörlautstärke wird angezeigt)

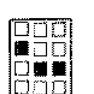

gewünschte Ziffer eingeben  $(0...9)$ 

- $0 =$ leiseste Einstellung  $9$  = lauteste Einstellung
- 

Programmiertaste drücken

Prog.

Prog. Lauthörlautstärke **4:** >>>>>>>>>> .

 $\begin{array}{c} \begin{array}{c} \begin{array}{c} \end{array} \\ \begin{array}{c} \end{array} \end{array} \end{array}$ 

Prog. Lauthörlautstärke **9:>>>>>>>>>>>>>>>>>>>>>** 

Prog. abgeschlossen

# **D Telefonieren bei aufgelegtem Hörer (Freisprechen)**

Telefone, die mit einer Freisprecheinrichtung ausgestattet sind, bieten zusätzlich zum Lauthören die Funktion Freisprechen; diese ermöglicht es Ihnen. auch bei aufgelegtem Hörer Anrufe anzunehmen und Gespräche zu führen. Um eine gute Verständlichkeit zu erzielen, sollten Sie dabei in Richtung des Telefons sprechen. Bei schlechten Verbindungen ist es besser, auf das Freisprechen zu verzichten.

Ein so begonnenes Gespräch können Sie auch jederzeit. wie gewohnt, über den Hörer fortsetzen.

### **Freisprechen vor einem Gespräch einschalten**

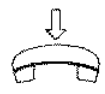

Hörer liegt auf

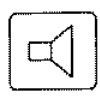

Lauthörtaste drücken

Nun können Sie die Rufnummer für ein abgehendes Gespräch wäl1len (siehe Hinweis).

Ein ankommendes Gespräch nehmen Sie ebenso durch Drücken der Lauthörtaste entgegen.

# **Freisprechen während eines Gesprächs ausschalten**

Wenn Sie während einer Freisprechverbindung auf Normalbetrieb mit Hörer umschalten wollen,

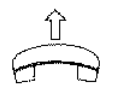

nehmen Sie einfach den Hörer ab, und setzen Sie Ihr Gespräch fort.

Hinweis:

Sie können auch zuerst die Rufnummer eingeben (entspricht Blockwahl) und dann die Lauthörtaste drücken.

#### **Freisprechen während eines Gesprächs einschalten**

Wenn Sie während eines Gesprächs mit Hörer auf Freisprechbetrieb umschalten wollen,

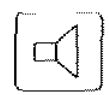

drücken Sie zuerst die Lauthörtaste,

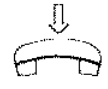

und legen Sie anschließend den Hörer auf. Ihr Telefon erzeugt den Quittungston und zeigt vorübergehend die Meldung "Freisprechen" in der Anzeige.

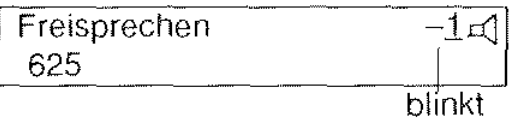

Teilen Sie Ihrem Gesprächspartner mit, daß andere Ihr Gespräch mithören können.

#### Freisprechen am Ende eines Gesprächs ausschalten

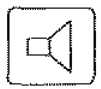

Eine Freisprechverbindung beenden Sie einfach durch Drücken der Lauthörtaste.

#### Anmerkung:

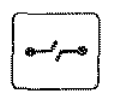

Wenn Sie Ihre Freisprechverbindung beenden wollen, und sofort<br>eine neue Freisprechverbindung herstellen wollen, drücken Sie d<br>Trenntaste und geben Sie die neue Bufnummer ein. eine neue Freisprechverbindung herstellen wollen, drücken Sie die Trenntaste und geben Sie die neue Rufnummer ein.

#### Lauthören bei einem Teleion mit Freisprecheinrichtung

Sie haben den Hörer Ihres Teletons abgenommen und führen ein Gespräch. Wenn Sie wollen, daß Anwesende im Raum Ihren Gesprächspartner mithören, drücken Sie einfach die Lauthörtaste (siehe Lauthören).

#### Achtung!

Ihr Telefon schaltet beim Auflegen des Hörers (wie oben beschrieben) auf Freisprechen um, wenn vorher Lauthören eingeschaltet war. Wenn Sie das Gespräch beenden wollen, müssen Sie nach Auflegen des Hörers zusätzlich die Lauthörtaste drücken.

# Die letzte Nummer nochmal wählen (Wahlwiederholung)

Wenn der Teilnehmer, den Sie anrufen wollen, besetzt ist oder sich nicht meldet, legen Sie den Hörer zunächst wieder auf. Seine Rufnummer können Sie nun mit nur einem Tastendruck beliebig oft wiederwählen.

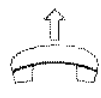

 $\overrightarrow{c}$  Hörer abnehmen,<br>
Wählton abwarten

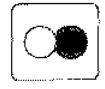

Wahlwiederholtaste drücken

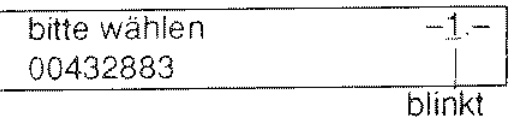

Die zuletzt gewählte Rufnummer wird angezeigt und automatisch gewählt.

Ihr Telefon speichert die letzten Einträge im Wahlwiederholspeicher. Sie können die Anzahl der Rufnummern selbst bestimmen (Beschreibung auf nächster Seite). Wenn Sie die Wahlwiederholtaste bei aufgelegtem Hörer wiederholt drücken, können Sie die einzelnen Einträge gezielt abrufen.

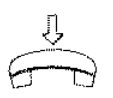

Hörer liegt auf

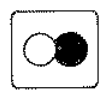

Wahlwiederholtaste drücken

**Wahlvorbereitung** 0069266373

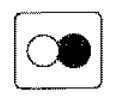

Wahlwiederholtaste sooft drücken, bis die gewünschte Rufnummer angezeigt wird.

Wahlvorbereitung 00896800664

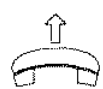

Die angezeigte Rufnummer wird gewählt, wenn Sie den Hörer abnehmen.

(Sie können zusätzliche Ziffern nachwählen mittels Normalwahl und Zielwahl)

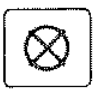

Wollen Sie keine der angezeigten Rufnummern wählen, brauchen Sie nur die Löschtaste zu drücken.

# Festlegen der Anzahl der Rufnummern im Wahlwiederholspeicher

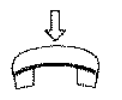

Drücken Sie bei aufgelegtem Hörer

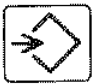

die Programmiertaste.

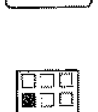

市雷雷

Wählen Sie die Ziffer 1 und

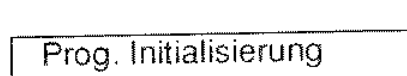

J

lnit Kennziffern?

Init Kennziffern?

lnit Kennziffern?

Prog.

983

|□□□<br>|■□□□<br>|□■■

drücken Sie anschließend die Wahlwiederholtaste.

Wählen Sie die Nummer 98x  $(x \text{ ist } z.B. = 3; \text{ siehe Hinweis})$ 

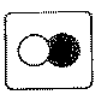

Drücken Sie wieder die Watllwiederholtaste und

die Programmiertaste. Prog. abgeschlossen

Hinweis;

Mit der Ziffer an der Stelle x geben Sie an. wieviele Rufnummern Sie im Walllwiederholspeicher maximal speichern wollen;

- 0 bedeutet: nur eine Rufnummer wird gespeichert
- 1 bedeutet; 5 Rufnummern werden gespeichert
- 2 bedeutet: 6 Rufnummern werden gespeichert
- 3 bedeutet: 7 Rufnummern werden gespeichert u.s.w.
- 9 bedeutet; 13 Rufnummern werden gespeichert

20

# $|\overline{\times}|$  Eine bestimmte Nummer nochmal wählen (Erweiterte Wahlwiederholung)

Mit der Erweiterten Wahlwiederholung (EWWH) bietet Ihnen Ihr Telefon die Möglichkeit, die gewählte Rufnummer in einen Speicher abzulegen. der bei den nächsten Wal1lvorgängen nicht überschrieben wird.

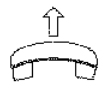

~ Hörer abnehmen

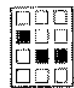

<sup>~</sup>.. ~ **Rufnummer**  wählen

### Ablegen im Speicher

Nach der Wahl oder während des Gesprächs (siehe Hinweis 1)

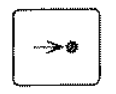

B (Hörer nicht auflegen)<br>
Kurzwahltaste drücken<br>
EWWH<br>
EWWH Kurzwahltaste drücken

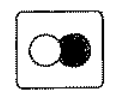

Wahlwiederholtaste drücken

Rufnr. gespeichert 00431882  $-1-$ 

Somit ist die Rufnummer für weitere Verbindungen gespeichert; sie bleibt solange im Speicher, bis Sie mit der gleichen Prozedur eine neue Rufnummer eingeben.

### Abrufen der Erweiterten **Wahlwiederholung**

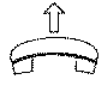

 $\overbrace{ }$   $\overbrace{ }$   $\overbrace{ }$  Hörer abnehmen<br>
(siehe Hinweis 2)

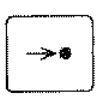

Kurzwahltaste drücken **Kurzwahl 0-9, EWWH** 

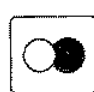

drücken <u>Loo431882 blinkt</u>

Ziel wird gerufen 00431882 -1. Wahlwiederholtaste Ziel wird geruren – 1.–<br>drücken – 00431882<br>Dlinkt

Hinweis:

1) Wenn Sie den Hörer Ihres Telefons am Ende eines Gesprächs bereits wieder aufgelegt haben, können Sie dennoch die gewählte Rufnummer in den EWWH-Speicher ablegen: dazu drücken Sie die Tastenfolge: Wahlwiederholtaste, Kurzwahltaste, Wahlwiederholtaste.

2) Wenn Sie in diesem Schritt den Hörer aufgelegt lassen, können Sie sich vor der Wahl die gespeicherte Rufnummer ansehen (siehe Wahlvorbereitung).

# Verkürzte Wahl mit Zifferntasten (Kurzwahl)

in Verbindung mit der Kurzwahltaste ermöglicht Ihnen diese Funktion über die Zifferntasten 0-9 das vereinfachte Wählen von 10 vorher gespeicherten Rufnummern

Prog.

#### Speichern einer Kurzrufnummer

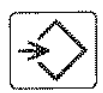

Programmiertaste drücken

Kurzwahltaste

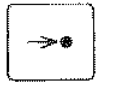

drücken Kurzwahlspeicher 0...9

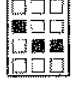

auswählen (z.B. 5)

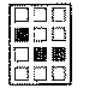

Rufnummer eingeben

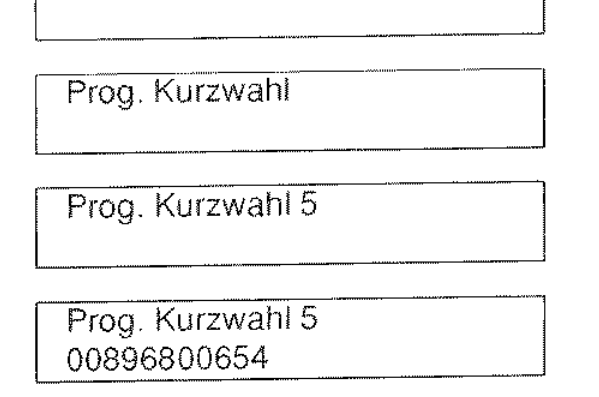

I

 $\begin{array}{c} \begin{array}{c} \begin{array}{c} \begin{array}{c} \end{array}\\ \end{array} \end{array} \end{array}$ 

Sie können mehrere Kurzrufnummern in Folge eingeben, indem Sie Jeweils die mit der Klammer zusammengefaßten Schritte wiederholen.

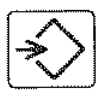

Programmiertaste drücken

Prog. abgeschlossen

Hinweise:

Mit der Eingabe der ersten Ziffer der neuen Rufnummer wird eine alte Rufnummer gelöscht

Haben Sie sich bei der Eingabe der Rufnummer vertippt, drücken Sie die R-Taste (löscht je Tastendruck eine Ziffer) oder die Löschtaste (löscht die gesamte Nummer), und geben Sie die richtige Rufnummer ein.

Gespeicherte Kurzrufnummern werden gelöscht, wenn Sie anstatt die Rufnummer einzugeben, die Löschtaste drücken.

Sie können auch unvollständige Rufnummern speichern und Ziffern nachwählen (auch durch erneute Kurzwahl oder Zielwahl).

Sie können Kurzrufnummern auch während eines Gesprächs speichern.

Die gespeicherten Kurzrufnummern bleiben erhalten, selbst wenn Ihr Telefon von der TK-Anlage getrennt wird.

# Verkürzte Wahl mit Zielwahltasten (Zielwahl)

Ihr Teleton stellt Ihnen 14 Zielwahlspeicher zur Verfügung. die Sie mit der U-Taste und den 9 restlichen Tasten der beiden oberen Tastenreihen auswählen können.

Die Zielwahlspeicher, die Sie nach einmaligem Drücken der U-Taste erreichen, werden mit den Buchstaben A bis E bezeichnet; diejenigen, die Sie nach zweimaligem Drücken der U-Taste erreichen, mit den Buchstaben F bis N.

Bevor Sie die Funktion Zielwahl nutzen können, müssen Sie Ihre Rufnummern in die gewünschten Zielwahlspeicher speichern.

#### Speichern der Rufnummern

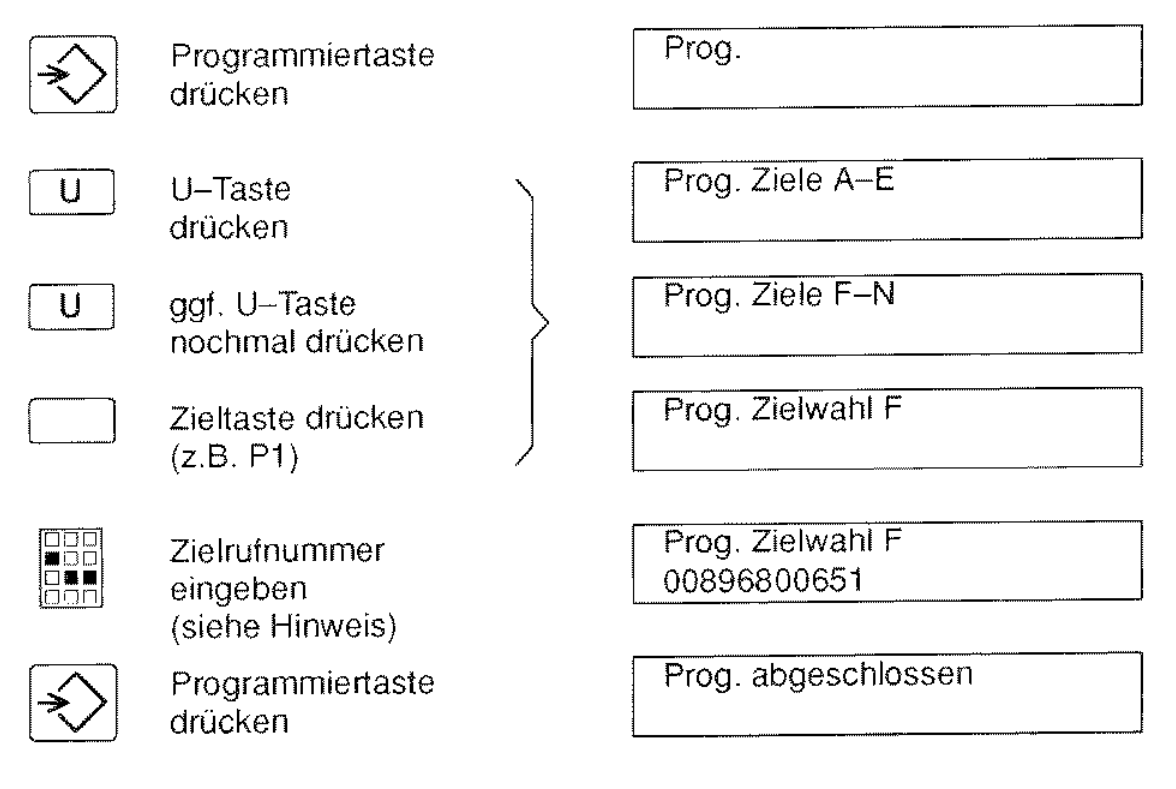

Hinweis:

Sie können mehrere Zielrufnummern in Folge eingeben, indem Sie jeweils die rnit der Klammer zusammengefaßten Prozedurschritte wiederholen.

Hinweise zu Zielwahl (Fortsetzung)

Haben Sie sich bei der Eingabe der Rufnummer vertippt, drücken Sie die R-Taste (löscht je Tastendruck eine Ziffer) oder die Löschtaste (löscht die gesamte Nummer), und geben Sie die richtige Rufnummer ein,

Gespeicherte Zielrufnummern werden gelöscht, wenn Sie anstatt die Zieirufnummer einzugeben, die Löschtaste drücken.

Zielrufnummern können Sie auch während eines Gesprächs speichern.

Sie können auch nur Teile von Rufnummer speichern Die restlichen Ziffern können Sie dann nachwählen oder andere Speicher anhängen.

Die gespeicherten Zielrufnummern werden nicht gelöscht, wenn Ihr Teleton von der TK-Anlage getrennt wird\_

 $\overline{A}$ 

#### Wahl einer Zielrufnummer

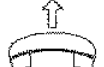

Hörer abnehmen, Wählton abwarten

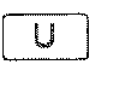

U-Taste drücken

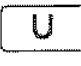

ggf. U-Taste nochmal drücken

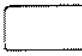

Zieltaste drücken

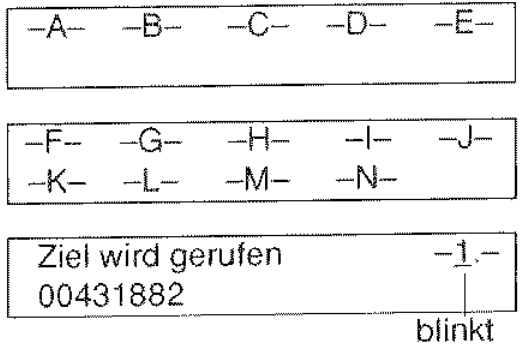

Die gespeicherte Rufnummer wird automatisch gewahlt

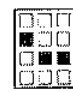

ggf. weitere Ziffern nachwählen

Wenn Sie die obigen Schritte durchführen, ohne vorher den Hörer abzunehmen, erscheint die Zielrufnummer in der Anzeige (siehe Wahlvorbereitung):

**Wahlvorbereitung** 00431882

Die angezeigte Rufnummer wird erst gewählt, wenn Sie den Hörer abnehmen oder die Lauthörtaste drücken,  $\begin{array}{c} \begin{array}{c} \begin{array}{c} \begin{array}{c} \end{array}\\ \end{array} \end{array} \end{array} \end{array}$ 

Falls keine Zielrufnummer im betreffenden Speicher vorhanden ist, erscheint die Anzeige:

Speicher ist leer

### Merkfunktion

Ihr Telefon speichert jede gewählte Rufnummer automatisch im Wahlwiederholspeicher. Die Merkfunktion erlaubt Ihnen, die Rufnummer aus dem Wahlwiederholspeicher zu kopieren. Dies können Sie während oder nach Be enden des Gesprächs tun.

#### Kopieren einer Rufnummer in einen Zielwahlspeicher

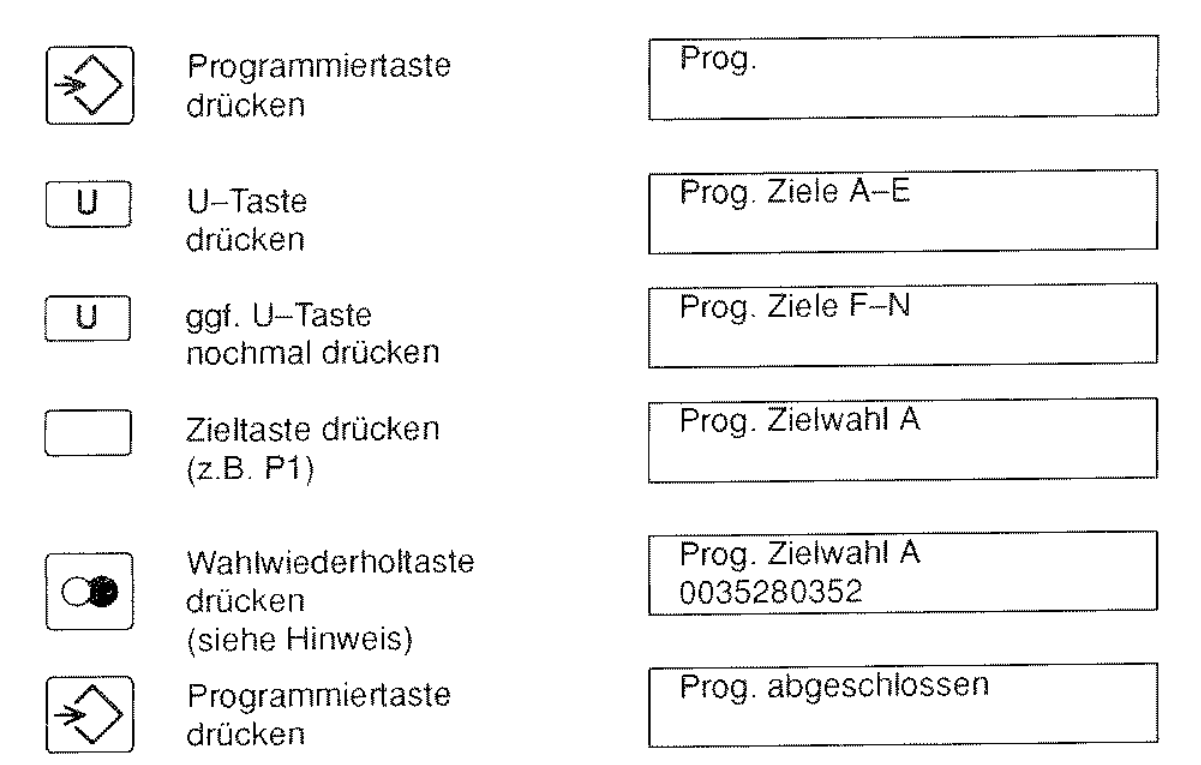

Bitte beachten Sie, daß bereits gespeicherte Rufnummern überschrieben werden.

Hinweis:

Durch mehrmaliges Drücken der Wahlwiederholtaste können Sie die weiteren Einträge im Wahlwiederholspeicher einzeln aufrufen, die jeweils angezeigte Rufnummer wird nach Drücken der Programmiertaste im festgelegten Zielwahlspeicher gespeichert.

Wie Sie die gespeicherte Rufnummer wählen, ist im Abschnitt Zielwahl (Seite 23) beschrieben

#### Merkfunktion (Fortsetzung)

# **Kopieren einer Rufnummer in einen Kurzwahlspeicher**

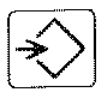

Programmiertaste drücken

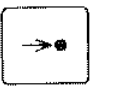

Kurzwahltaste drücken

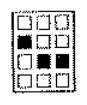

Kurzwahlspeicher 0-9 auswählen (z.B. 5)

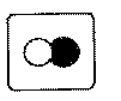

Wahlwiederholtaste drücken (siehe Hinweis)

Programmiertaste drücken

Prog.

Prog. Kurzwahl

Prog. Kurzwahl 5

Prog. Kurzwahl 5 0089692680

Prog. abgeschlossen

Bereits gespeicherte Rufnummern werden überschrieben.

Hinweis:

Durch mehrmaliges Drücken der Wahlwiederholtaste können Sie die weiteren Einträge im Wahlwiederholspeicher einzeln aufrufen; die jeweils angezeigte Rufnummer wird nach Drücken der Programmiertaste im festgelegten Kurzwahlspeicher gespeichert

Wie Sie die gespeicherte Rufnummer wählen, ist im Abschnitt Kurzwahl (Seite 22) beschrieben.

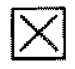

# $|\overline{\times}|$  Speichern der angezeigten Rufnummer eines Anrufers

Damit die Rufnummer des Anrufers in der Anzeige Ihres Telefons erscheint, muß auch seine TK-Anlage an eine ISDN-Vermittlungsstelle angeschlossen sein.

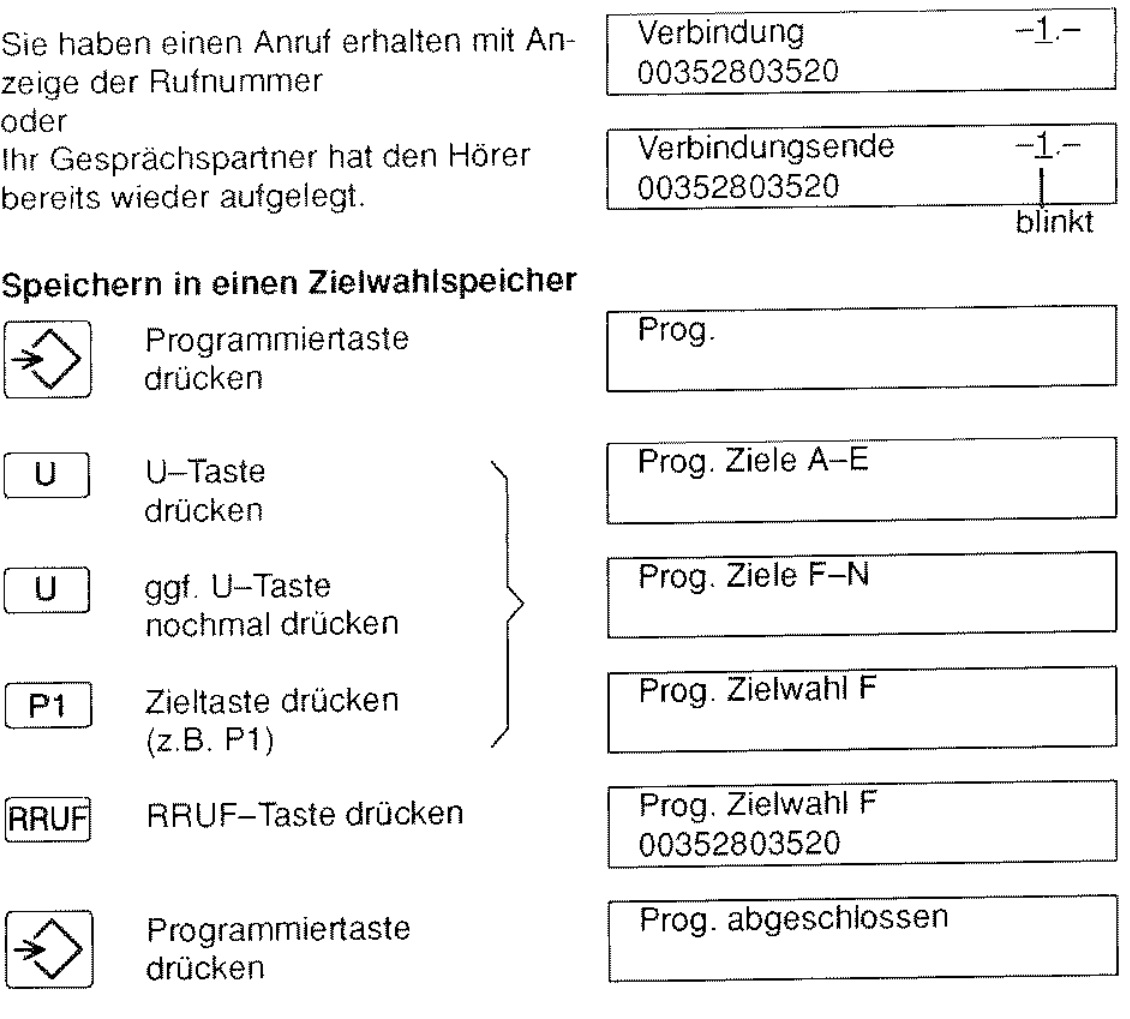

# Speichern in den Erweiterten Wahlwiederholspeicher

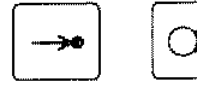

Anstelle der mit der Klammer zusammengefaßten Prozedurschritte drücken Sie zuerst die Kurzwahltaste und dann die Wahlwiederholtaste.

#### Speichern in einen Kurzwahlspeicher

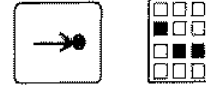

**EU Anstelle der mit der Klammer zusammengefaßten Proze-**<br>durschritte drücken Sie zuerst die Kurzwahltaste und dann einen Kurzwahlspeicher (0 bis 9).

÷,

# **Verkürzte Wahl über die Zentrale (Codewahl)**

Häufig benötigte Rufnummern und solche, die eine spezielle Berechtigung erfordern (z.B. Ziele im Ausland), können von Ihrem Systembetreuer in der TK-Anlage einer kurzen Codenummer zugeordnet werden. Es gibt zwei Arten von Codewahi-Rufnummern:

- "Allgemeine" Codewahl-Rufnummern stehen allen berechtigten Nebenstellen der TK-Anlage zur Veriügung: sie können nicht von den Teilnehmern verändert werden. Die Codenummern zum Aufrufen der Allgemeinen Codewahl-Rufnummern sind zwei- bis dreistellig.
- "Individuelle" Codewahl-Rufnummern können von jedem Teilnehmer nach Belieben eingerichtet und verändert werden. Die 10 Codenummern zum Aufrufen der Individuellen Codewahl-Rufnummern sind zweistellig (90 bis 99).

#### So wählen Sie eine Allgemeine Codewahl-Rufnummer

zeigt und gewählt. Sie können zusätzliche Ziffern nachwätllen.

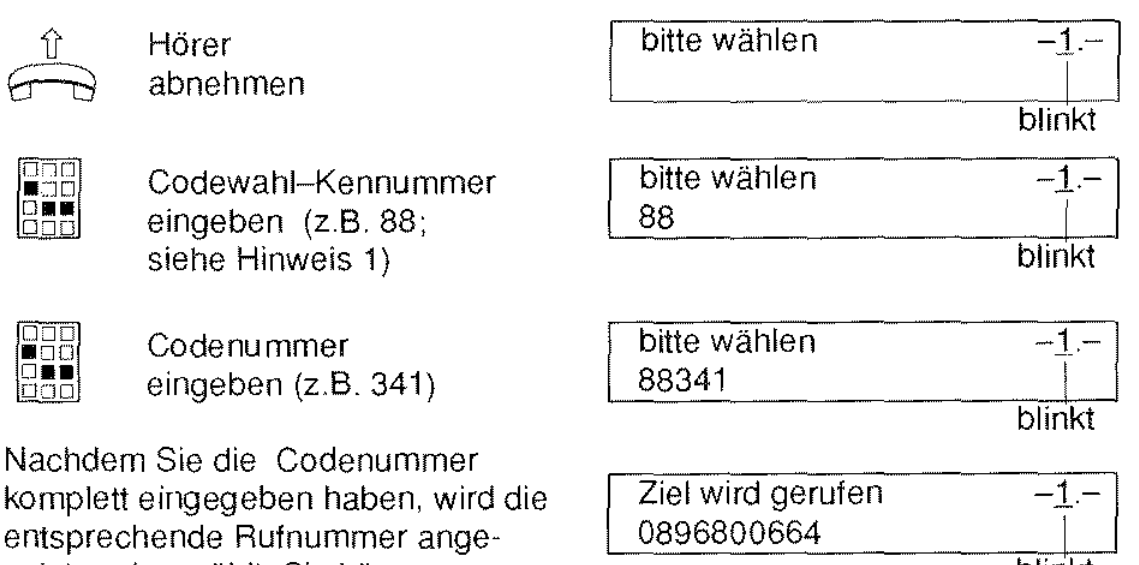

blinkt

Hinweise:

1) Die Codewahi-Kennummer ist nötig, damit Ihre TK-Anlage die darauffolgende Codenummer von einer normalen Rufnummer unterscheiden kann. Der Systembetreuer Ihrer TK-Anlage legt die Codewahi-Kennummer fest. Fragen Sie ihn nach der Nummer und tragen Sie diese bitte in die vorgesehenen Kästchen ein.

2) Sie können die Codewahi-Kennummer (mit oder ohne anschliessender Codenummer) auch in einen Ziel- oder Kurzwahlspeicher ablegen.

Codewahl-Kennummer:

#### Programmieren der Individuellen Codewahl-Rufnummern

Jedem Teilnehmer stehen 10 Codenummern (90 bis 99) zum Speichern der Individuellen Codewahl-Rufnummern zur Verlügung; sie werden folgenderrnaßen programmiert;

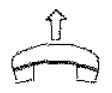

Hörer abnehmen

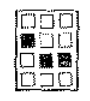

89 wählen, um den Anlageneditor aufzurufen (Der Anlageneditor ist ein leistungsfähiges Programm zum Programmieren Ihrer TK-Anlage.)

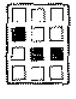

Tasten; 7 8 • 3 • drücken (siehe Hinweis i) Zweite Ziffer der 簡要 Individuelle Codenummer (90 ... 99) eingeben Sterntaste drücken,  $\star$ Siehe Hinweis 2 Amtskennziffer eingeben Sterntaste drücken,  $\star$ Rufnummer eingeben Sterntaste drücken.  $\star$ Rautetaste drücken

Die TK-Anlage quittiert jede erfolgreich | Kommando erfolgreich gespeicherte Individuelle Codewahl-Rufnummer mit der Anzeige;

Schließen Sie die Prozedur ab, indem Sie den Hörer auflegen.

Hinweis;

i) Bevor Sie eine Codewahl-Rufnummer neu eingeben können, muß sichergestellt sein. daß eine bereits unter der Codenummer gespeicherte Rufnummer gelöscht ist; das ist auf der nächsten Seite beschrieben.

2) Sie können mehrere Codewahl-Rufnummern in Folge eingeben, indem Sie die mit der Klammer zusammengelaBten Schritte wiederholen.

29

Ihre beiden Gesprächspartner können interne oder externe Teilnehmer

#### Löschen von Individuellen Codewahl-Rufnummern

Bevor Sie eine Codewahl-Rufnummer neu eingeben können, müssen Sie eine zuvor unter der Codenummer gespeicherte Rufnummer löschen; das machen Sie so:

Schritt 1: Hörer abnehmen

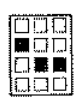

Schritt 2: 8 9 wählen, um den Anlageneditor aufzurufen (Der Anlageneditor ist ein leistungsfähiges Programm zum Program~ mieren Ihrer TK-Anlage.)

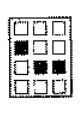

Tasten: 7 8 • 4 • drücken

Schritt 3:

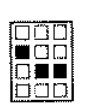

Schritt 4: Codenummer (0...9) eingeben

Siehe Hinweis 1

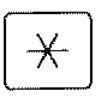

Schritt 5: Sterntaste drücken,

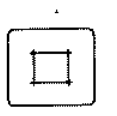

Schritt 6: Rautetaste drücken

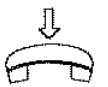

Schritt 7: Zum Abschließen der Prozedur legen Sie den Hörer auf.

# Anzeigen der Individuellen Codewahl-Rufnummern

Mit der Tastenfolge 7 8 \* 0 \* im Schritt 3 der oben beschriebenen Prozedur können Sie Ihre Individuellen Codewahl-Rufnummern ansehen.

Hinweise:

1) Um mehrere Codewahl-Rufnummern in Folge zu löschen, wiederholen Sie die mit der Klammer zusammengefaßten Schritte.

2) Die Prozeduren zum Einrichten, Löschen und Anzeigen der lndivi~ duellen Codewahl-Rufnummern können Sie in beliebiger Reihenfolge durchführen.

# **Eine Verbindung weitervermitteln (Umlegen)**

Sie können eine Verbindung an einen anderen Teilnehmer auf folgende Weise weitergeben:

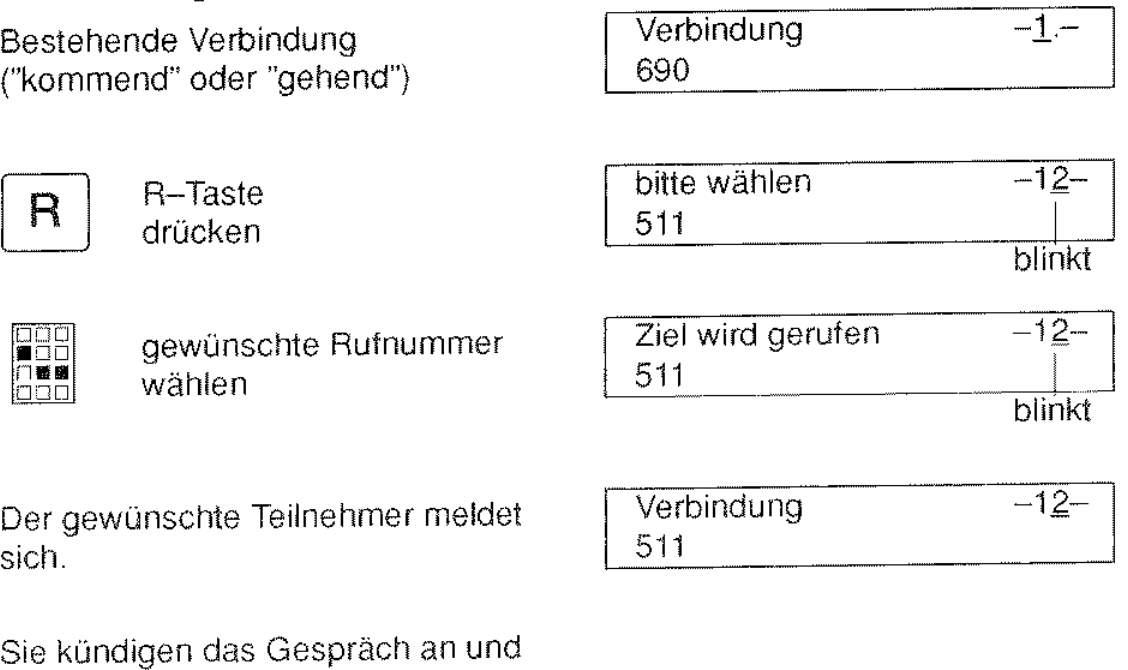

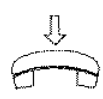

legen den Hörer auf.

07.08 92-09:45

Siehe auch: Eine Verbindung weitervermitteln bei anstehendem Anklopfer. Seite 39

#### Umlegen ohne Ankündigung

Sie können auch weitervermilteln, ohne das Gespräch anzukündigen: dazu legen Sie den Hörer auf, sobald 'Ziel wird gerufen". "Es wird gewählt" oder "Ziel besetzt" in der Anzeige erscheint

Ihr erster Gesprächspartner hört "Hold-On-Musik" bis sich der angewählte Teilnehmer meldet.

Hinweise:

Sie können die erste Verbindung des bei Ihnen rückfragenden Teilnehmers übernehmen. indem Sie die R-Taste drücken oder indem Sie warten, bis der bei Ihnen rückfragende Teilnehmer den Hörer auflegt.

Um eine Verbindung bei anstehendem Anklopfer zu übernehmen, drükken Sie die U- und die R-Taste. Der Anklopler wird Ihnen erneut signalisiert.

# **Zwischen 2 Verbindungen wechseln (Makeln)**

Wenn Sie während einer bestehenden Verbindung eine Rückfrageverbindung aufgebaut haben, können Sie beliebig oft zwischen den beiden Verbindungen hin- und herschalten, d.h. Sie können abwechselnd mit dem Teilnehmer der ersten Verbindung und dem Teilnehmer der zweiten Verbindung sprechen. Diesen Vorgang nennt man Makeln.

Der jeweils nicht ausgewählte Teilnehmer kann dabei nicht mithören.

Bestehende erste Verbindung ("kommend" oder "gehend")

Verbindung  $-1 -$ 512

Rückfrageverbindung "zweite Verbindung herstellen: (siehe Rückfrage)

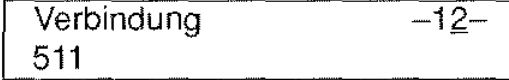

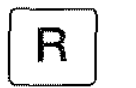

R-Taste drücken

**Verbindung** 512 -12-

Sie sprechen wieder mit dem Teilnehmer der **ersten Verbindung.** 

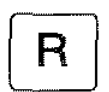

Wenn Sie wieder die R-Taste drücken, sprechen Sie wieder mit dem Teilnehmer der **zweiten Verbindung.** 

u.s.w.

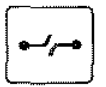

Durch Drücken der Trenntaste können Sie die aktuelle Verbindung beenden und gleichzeitig die gehaltene Verbindung wieder annehmen.

Hinweis:

Wenn Sie den Hörer auflegen, ohne vorher eine der beiden Verbindungen gezielt abgebrochen zu haben, sind die Teilnehmer Ihrer ersten und zweiten Verbindung miteinander verbunden.

Der rückgefragte Teilnehmer mit der Anzeige "bitte warten" kann die R-Taste nicht benützen; dies führt zur Anzeige "Ablauffehler".

#### Trennen eines Konferenzteilnehmers

Trenntaste drücken

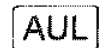

 $\begin{bmatrix} \bullet & \searrow & \bullet \\ \searrow & \searrow & \bullet \end{bmatrix}$ 

AUL-Taste sooft drücken, bis der zu trennende Teilnehmer ausgewählt ist.

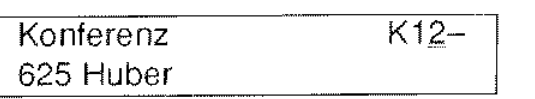

Verbindung 690 Meyer  $-1-$ 

Jetzt sind Sie nur noch mit dem anderen Teilnehmer verbunden.

#### Einzelrückfrage zu einem Konferenzteilnehmer

Wenn Sie vorübergehend mit einem der Konferenzteilnehmer sprechen wollen, ohne daß es der andere hört, gehen Sie wie folgt vor:

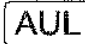

AUL·-Taste sooft drücken, bis der gewünschte Teilnehmer ausgewählt ist

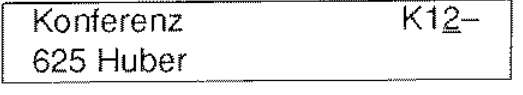

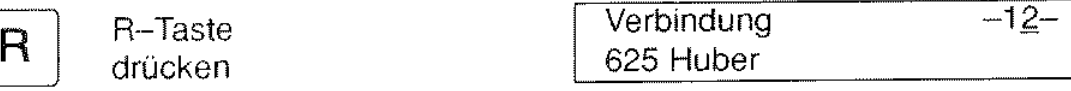

Der andere Teilnehmer wird gehalten.

Sie können nun beliebig oft zwischen beiden Teilnehmern hin- und herschalten (R-Taste drücken) oder eine Konferenz mit beiden Teilnehmern erneut aufbauen (U-Taste und AUL-Taste drücken).

#### Einen **Anktopfer annehmen**

Wenn Sie während der Konferenz einen weiteren Anruf erhalten, können Sie diesen annehmen, indem Sie zuvor einen Konferenzteilnehmer trennen oder die Konferenz beenden.

Hinweise:

Wenn Sie Mitglied einer Konferenz sind, die Sie nicht selber aufgebaut haben, dann können Sie Rückfrageverbindungen zu anderen Teilnehmern außerhalb der Konferenz aufbauen. Die Prozedur ist unter Rückfrage beschrieben.

# 0 Mit zwei anderen gleichzeitig telefonieren (Dreierkonferenz)

Sie können während eines Telefongesprächs einen dritten Teilnehmer zu Ihrem Gespräch dazu schalten. Eine Konferenz können Sie mit zwei internen Teilnehmern oder mit einem internen und einem externen Teilnehmer druchführen (siehe Hinweis 1).

#### Dreierkonferenz einleiten

Sie telefonieren mit einem Teilnehmer (690).

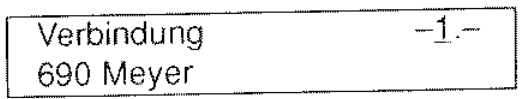

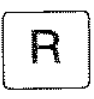

HE DE<br>De la

Dabei bauen Sie eine neue Verbindung zu einem weiteren Teilnehmer (z.B. 511) auf (siehe Rückfrage und Hinweis 2).

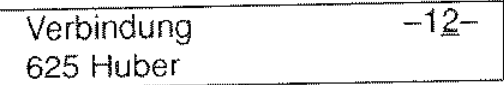

Die Konferenzschaltung zwischen Ihnen und Ihren beiden Gesprächspart· nern erreichen Sie, indem Sie die

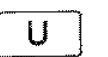

U-Taste und

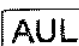

Softkey "KONF" drücken

#### Beenden der Konferenz

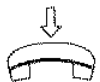

Wenn Sie die Konferenz beenden wollen, legen Sie einfach den Hörer auf oder

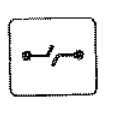

drücken Sie die Trenntaste, um gleich eine neue Verbindung aufzubauen.

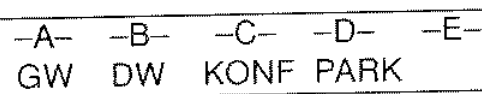

Konferenz K12-

07.08.92-10:34

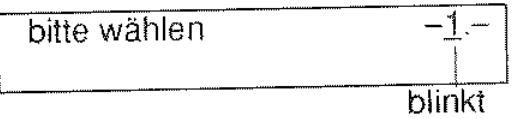

Hinweise:

1) Interne Teilnehmer sind innerhalb Ihrer TK-Anlage zu erreichen. Externe Teilnehmer befinden sich außerhalb Ihrer TK-Anlage.

2) Die neue Verbindung können Sie auch mit einem anklopfenden Teilnehmer aufbauen, indem Sie die R-Taste drücken.

3) Während der Dreierkonferenz führt das Drücken der R-Taste jedoch zu einem "Ablauffehler".

# lXI **Mitteilung eines weiteren Anrufes (Anklopfen)**

Während eines Gesprächs werden Ihnen weitere Anrufe optisch und akustisch angezeigt. Sie können diese weiteren Anrufe

- annehmen.
- $-$  aktiv abweisen, und das bestehende Gespräch weiterführen oder
- ignorieren (siehe Anrufliste, Seite 52).

Es besteht eine aktive Verbindung.

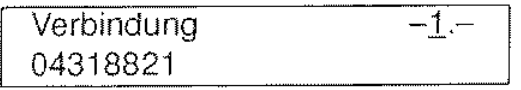

Sie Hören den Anklopften, (drei mal tiefer Ton) und erhalten z.B. die Anzeige:

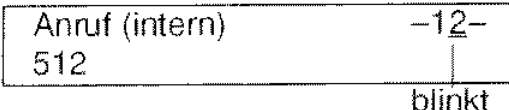

#### Annehmen der Anklopfverbindung

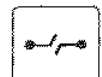

Entweder:<br>
Frenntaste Trenntaste drücken

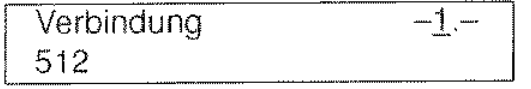

Das erste Gespräch wird beendet und die Anklopfverbindung angenommen.

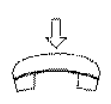

Oder: Sie beenden das erste Gespräch indem Sie den Hörer auflegen. Die Anklopfverbindung wird wie ein ankommendes Gespräch signalisiert

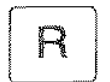

Oder

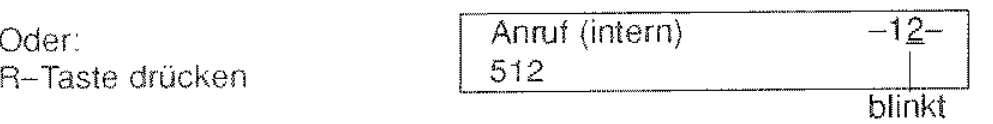

Das erste Gespräch wird gehalten und die Anklopfverbindung durchgeschaltet. Sie können anschließend zwischen beiden Gesprächspartnern hin-- und herschalten (siehe Makeln).

Hinweise:

Sie können auch einen Anruf, der während der Wahl einer Telefonnummer bei Ihnen eintrifft, annehmen, indem Sie den Hörer auflegen.

Sollten Sie beim Programmieren des Telefons einen Anruf empfangen, so können Sie auch diesen Anruf annehmen, indem Sie den Hörer abnehmen. Der Programmiervorgang wird abgebrochen.

Wenn Ihr Telefon im Zustand "bitte warten" ist (z.B. bei Rückfragen), können Sie einen Anklopfer nur mit der Trenntaste annehmen.

# **lXI Besetzter Teilnehmer ruft automatisch zurück (Rückruf)**

Wenn ein interner Teilnehmer, den Sie anrufen wollen, besetzt ist, erscheint

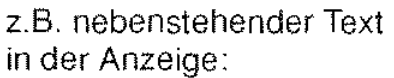

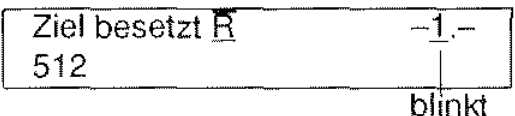

Sie können mit einem einzigen Tastendruck Ihrer TK-Anlage mitteilen, daß Sie mit diesem Teilnehmer verbunden werden wollen, sobald dieser sein Gespräch beendet hat.

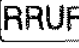

Rückruftaste drücken

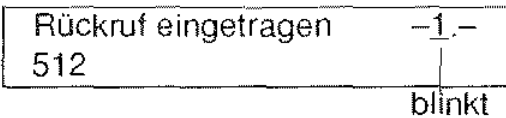

Zusätzlich zur Anzeige, wird Ihnen der Eintrag des Rückrufs auch akustisch (Bestätigungston) mitgeteilt.

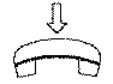

Legen Sie den Hörer auf.

**RRUF** 07.08.92-11:20

Rückruf 512

Sobald der Teilnehmer, den Sie vorher anrufen wollten, frei ist, klingelt Ihr Telefon und zeigt den Text:

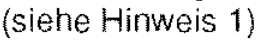

Wenn Sie dann den Hörer abnehmen, wird der Teilnehmer angerufen.

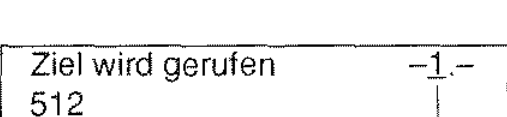

1 blinkt

 $-1 -$ 

<sup>1</sup>blinkt

Hinweise:

1) Durch Drücken der Löschtaste Können Sie den anstehenden Rückruf abstellen

2) Es ist auch möglich, mehrere Rückrufanforderungen zu aktivieren.

3) Eine Rückrufanforderung löschen Sie gezielt, indem Sie die RRUF-Taste sooft drücken, bis die Rufnummer des gewünschte Teilnehmers in der Anzeige erscheint. Drücken Sie dann die Trenntaste. Sie erhalten jeweils einen Bestätigungston und den entsprechenden Hinweis in der Anzeige.

4) Um alle Rückrufanforderungen gleichzeitig zu löschen, drücken Sie die Tastenfolge: Programmiertaste, RRUF-Taste, Programmiertaste.

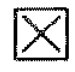

# Eine Verbindung weitervermitteln bei anstehendem **Anklopfer**

Ausgangszustand:

Während eines Gespräches erhalten Sie einen weiteren Anruf;

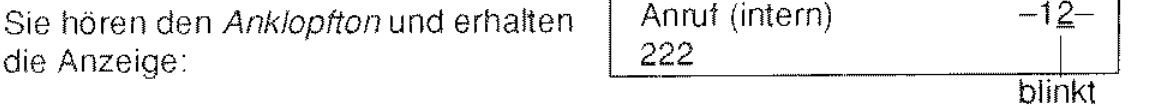

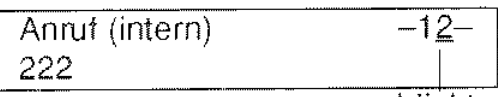

Ehe Sie die Anklopfverbindung annehmen, können Sie Ihren ersten Gesprächspartner an jemanden weitervermitteln; dazu gehen Sie so vor:

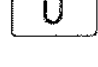

 $\overline{U}$  U-Taste drücken

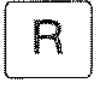

R-Taste drücken

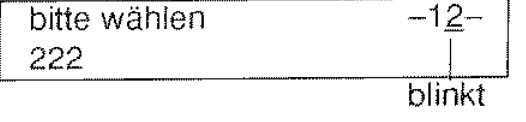

**Rufnummer** wählen, z.B. 333 (siehe Hinweis 1)

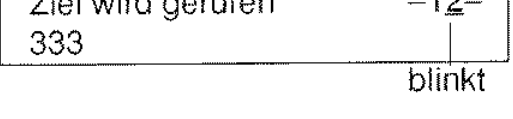

Ziel wird gerufen  $-12$ 

Der Teilnehmer. dem Sie das erste Gespräch weitervermitteln wollen, meldet sich (siehe Hinweis 2).

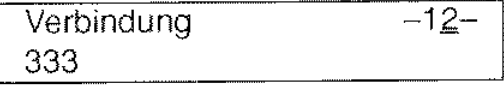

Hörer auflegen

Ihr erster Gesprächspartner wird mit dem rückgefragten Teilnehmer (333) verbunden.

Der Anklopfer wird Ihnen wieder gemeldet.

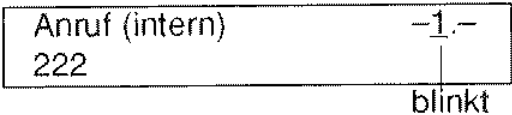

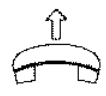

Hörer abnehmen, um die Anklopfverbindung anzunehmen.

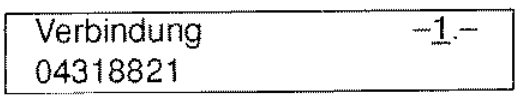

Hinweise:

1) Sie können (müssen aber nicht; siehe Umlegen ohne Ankündigung) warten, bis sich der angewählte Teilnehmer meldet.

2) Falls der Teilnehmer 333 sich nicht meldet, kehren Sie in den Ausgangszustand zurück, indem Sie die Trenntaste drücken. Der anklopfende Teilnehmer wartet immer noch.

#### Abweisen einer Anklopfverbindung

Sie können dem anklopfenden Teilneh· mer zu erkennen geben, daß Sie be· reits ein Gespräch führen, indem Sie die Anklopfverbindung abweisen.

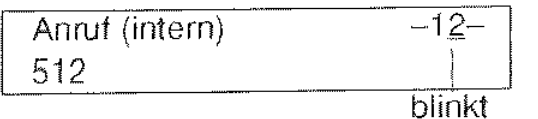

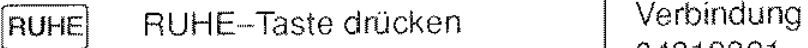

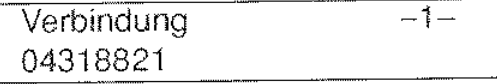

Der anklopfende Teilnehmer erhält die Anzeige: "Ziel besetzt"

#### Anklopfsperre generell ein-/ausschalten

Sie können das Anklopfen an Ihrem Te· lefon generell sperren, indem Sie bei aufliegendem Hörer die

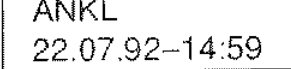

RUHE RUHE-Taste drücken

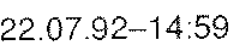

Wenn Sie erneut die RUHE-Taste drücken, ist die Anklopfsperre wieder aufgehoben.

#### Weiterer **Anruf** während einer Prozedur

Einen Anklopter (er wird Ihnen nur akustisch signalisiert) können Sie auch dann noch annehmen, wenn Sie bereits eine Prozedur wie z.B. Dienstoder Gerätewechsel eingeleitet haben. Mit der Löschtaste können Sie die eingeleitete Prozedur abbrechen und dann mit der R-Taste die Anklopfver· bindung annehmen.

#### Übernehmen einer Verbindung bei anstehendem Anktopfer

Sie werden in Rücktrage angerufen und gebeten, das Gespräch zu übernehmen. Währenddessen erhalten Sie einen weiteren Anruf (Anklopfer):

IJ R Drücken Sie die U- und die R-Taste, um das angekündigte Gespräch entgegenzunehmen. Der Anklopter wird wieder signalisiert.

Hinweis:

Die Anklopfsperre erkennen Sie während eines Gespräches am fehlen· den Punkt (-1-) bzw. am fehlenden Pluszeichen (bei Partnertunktionen) in der oberen Zeile der Anzeige.
### Der gerufene (dritte) Teilnehmer meldet sich:

Sie erhalten nebenstehende Anzeige

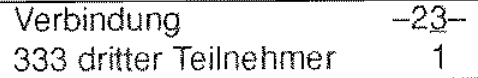

Sie haben nun folgende Möglichkeiten weiterzutelefonieren:

1. Möglichkeit: Sie kehren nach dem Gespräch mit dem dritten Teilnehmer wieder in den Ausgangszustand zurück.

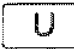

U.-Taste drücken

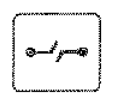

Trenntaste drücken

2. Möglichkeit: Sie Makeln zwischen dem Anklopfer und dem dritten Teilnehmer.

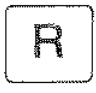

Drücken Sie die R-Taste. um (je Tastendruck) entweder mit dem Anklopfer oder dem dritten Teilnehmer zu sprechen. Auf die Erstverbindung können sie in diesem Zustand nicht zugreifen.

3. Möglichkeit: Sie Trennen die jeweils aktive Verbindung.

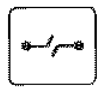

Drücken Sie die Trenntaste (z.B. um das Gespräch mit dem Anklopfer zu beenden).

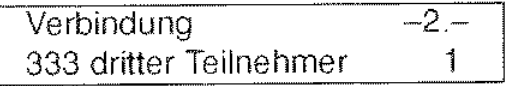

Sie sind dann jeweils mit dem anderen der beiden Teilnehmer verbunden. Nun können Sie auf die Erstverbindung zugreifen:

- indem Sie die U- und die R-Taste drücken (der dritte Teilnehmer wird gehalten).
- indem Sie die U- und die Trenntaste drücken (die Verbindung zum dritten Teilnehmer wird ausgelöst).

4. Möglichkeit: Sie vermitteln das aktuelle Gespräch weiter. Das können Sie auf verschiedene Weisen tun:

1. Sie drücken die AUL-Taste, um den Anklopler mit dem dritten Teilnehmer zu verbinden:

Verbindung 111 erster Teilnehmer AUL AUL-Taste drücken Verbindung -1.-

Sie erhalten den Quittungston und sind nun mit dem ersten Teilnehmer verbunden.

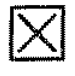

# Einen Anklopfer weitervermitteln (Weitergabe Zweitgespräch)

Ausgangszustand:

Sie haben eine Anklopfverbindung angenommen und halten die "Erstverbindung" wie auf Seite 37 beschrieben (siehe auch Hinweis).

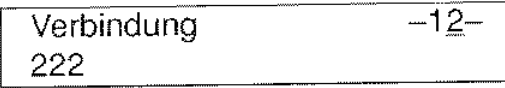

Um den Anklopfer zu einem anderen Teilnehmer weiterzuleiten, gehen Sie folgendermaßen vor:

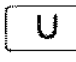

 $U$   $U$ -Taste drücken

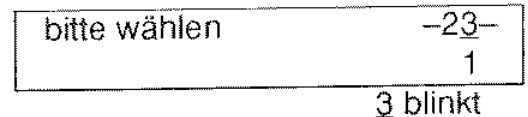

 $R$  R-Taste drücken

Zusätzlich zur Anzeige erhalten Sie den Quittungston.

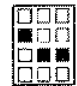

Rufnummer wählen (z.B. 333)

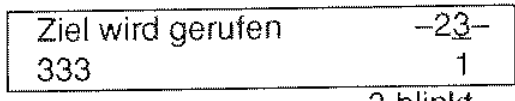

2 blinkt

# Der gerufene (dritte) Teilnehmer ist besetzt oder meldet sich nicht:

Sie können durch Drücken der U-und der R-Taste oder der U- und der Trenntaste wieder in den Ausgangszustand gelangen.

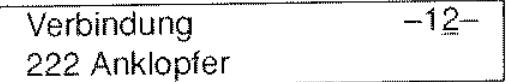

Hinweis:

Sie können zwischen beiden Verbindungen wechseln (durch Drücken der R-Taste; siehe Makeln), und die jeweils aktive Verbindung weitervermitteln.

Legt der Teilnehmer, mit dem Sie gerade sprechen den Hörer auf. dann können sie zum anderen Teilnehmer zurückwechseln, indem Sie die Trenntaste oder R-Taste drücken.

# lXI **Ruhe beim Telefonieren (Anklopfsperre)**

Sie können Ihr Teleton gegen weitere Anrufe während eines Gesprächs sperren. Weitere Anrufer erhalten dann den Besetztton.

#### Anklopfsperre einschalten:

Hörer liegt auf **I ANKL** 

22.07.92-15 02

Wenn an Ihrem Telefon Anklopfen möglich ist, erkennen Sie dies an dem Text "ANKL" in der Anzeige.

**RUHE** 

Durch Drücken der RUHE-Taste

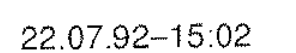

schalten Sie die Anklopfsperre ein. Der Text "ANKL" in der Anzeige verschwindet.

Die Anklopfsperre erkennen Sie bei abgenommenem Hörer am fehlenden Punkt hinter der -1- in der oberen Zeile der Anzeige.

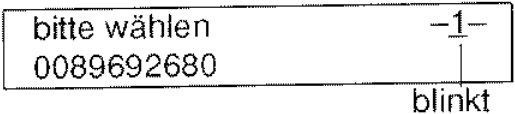

#### Anklopfsperre ausschalten:

Die Anklopfsperre können Sie ausschalten, indem Sie die

RUHE RUHE-Taste drücken. ANKL

22.07.92-15:15

Der Text "ANKL" erscheint wieder in der Anzeige.

Hinweise:

Auch während einer Verbindung können Sie mit der RUHE-Taste die Anklopfsperre ein- oder ausschalten

Die Darstellung der Anklopfsperre in der Anzeige ist anders bei Teletonen mit Partnerfunktionen.

2. Sie legen den Hörer auf:

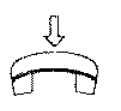

Der Anklopfer (222) ist mit dem dritten Teilnehmer (333) verbunden.

Der Hinweiston und die nebenstehende Anzeige erinnern Sie daran. daß die Erstverbindung noch gehalten ist (siehe Hinweis).

wartendes Gespräch 11.09.92-1232

U R Sie können auf die Erstverbindung zugreifen. indem Sie die U- und die R-Taste drükken.

Verbindung geholt Bitte Hörer abnehmen!

Verbindung 111 -1-

Nachdem Sie den Hörer abgenommen haben. können Sie mit dem ersten Teilnehmer sprechen.

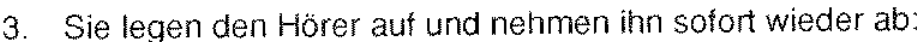

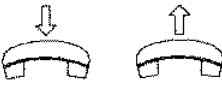

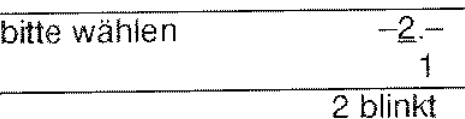

Der Anklopfer (222) ist mit dem dritten Teilnehmer (333) verbunden.

Nun können Sie. ehe Sie auf die Erstverbindung zurückgreifen. eine andere Rufnummer wählen (z.B. 444)

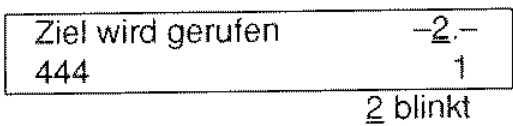

oder die Erstverbindung holen, indem Sie die U- und die R-Taste

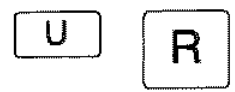

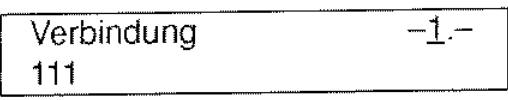

Hinweis:

Sie können einen Anruf, den Sie im Zustand 'wartendes Gespräch' erhalten. annehmen. indem Sie einfach den Hörer abnehmen. Der erste Teilnehmer bleibt weiterhin gehalten. **Falls** Sie zuerst die gehaltene Erstverbindung holen (U-Taste und R-Taste drücken). wird der anstehende Ruf als Anklopfer signalisiert.

#### Hinweis 4 zur Anrufumleitung:

Sie können auch bei eingeschalteter Anrufumleitung das Ziel, zu dem Ihre Anrufe umgeleitet werden sollen, oder die Umleitungsart ändern. Dasselbe gilt auch für die Anrufweiterschaltung.

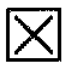

# **lXI Anrufweiterschaltung**

Die Anrufweiterschaltung leitet Anrufe, die bei Ihrem Telefon ankommen um zu einem anderen von Ihnen festgelegten Teilnehmer, wie bei der Anrufumleitung. Der Unterschied liegt darin, daß es erst drei mal an Ihrem Telefon klingelt, ehe der Anruf umgeleitet wird.

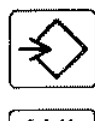

Programmiertaste drücken

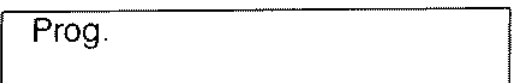

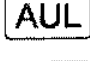

AUL-Taste drücken

Programmiertaste

**Anrufweiterschaltung ausschalten** 

 $\overbrace{=}$ <sup>3</sup> Ihr Telefon ist im Ruhezu-<br>stand, der Hörer liegt auf.

drücken

U

U-Taste sooft drücken, bis nebenstehende Anzeige erscheint (354 wurde zuletzt programmiert):

Rufnummer, zu der umgeleitet werden soll, eingeben (siehe Hinweise 1)

Prog. Weiterschaltung 354 ~> I

 $\overline{\phantom{a}}$ Prog. Weiterschaltung . 672

Weiterschaltung eingeschaltet

I AWS 672

 $\hat{\mathbf{r}}$ 

I **AUL** I AUL-Taste drücken

Weiterschaltung ausgeschaltet

Wenn Sie die **Anrufweiterschaltung einschalten** wollen, drücken Sie einfach bei aufliegendem Hörer die AUL-Taste. Hinweise:

1) Haben Sie sich bei der Eingabe der Rufnummer vertippt, drücken Sie die R-Taste (löscht je Tastendruck eine Ziffer) oder die Löschtaste (löscht die gesamte Nummer), und geben Sie die richtige Rufnummer ein.

2) Sie können auch bei eingeschalteter Anrufweiterschaltung von Ihrem ISDN-Telefon aus Gesprächsverbindungen aufbauen.

 $\Rightarrow$ 

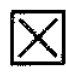

# **Anrufumleitung**

Sie können Anrufe, die an Ihrem Telefon ankommen, zu einem anderen Telefon innerhalb Ihrer TK-Anlage umleiten.

#### **Programmieren:**

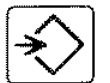

~ Programmiertaste drücken

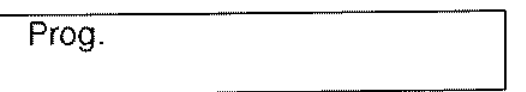

**[AUL[** AUL-Taste drücken; das "Umleitungsmenü" erscheint.

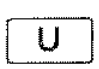

U-Taste (falls nötig) sooft drücken. bis nebenstehende Anzeige erscheint (354 wurde zuletzt programmiert):

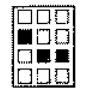

Rufnummer, zu der umgeleitet werden soll, eingeben (siehe Hinweise **1** und 2)

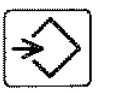

Programmiertaste drücken

Prog. Umleitung 354  $\rightarrow$   $\Box$ 

Prog. Umleitung 672 ->

**Umleitung** eingeschaltet

### **Anrufumleitung ausschalten**

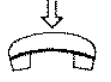

 $\overbrace{ }$  lhr Telefon ist im Ruhezu-<br>stand, der Hörer liegt auf.

AUL 672

AUL<sup>|</sup> AUL-Taste drücken

**Umleitung** ausgeschaltet

Wenn Sie die **Anrufumleitung** wieder **einschalten** wollen, drücken Sie einfach bei aufliegendem Hörer die AUL-Taste.

Hinweise:

1) Haben Sie sich bei der Eingabe der Rufnummer vertippt, drücken Sie die R-Taste (löscht je Tastendruck eine Ziffer) oder die Löschtaste (löscht die gesamte Nummer). und geben Sie die richtige Rufnummer ein.

2) Wenn keine Rufnummer gespeichert ist, oder wenn Sie die Rufnummer löschen (siehe Hinweis 1), dann werden Ihre Anrufe an ein "festes Ziel" umgeleitet. Ihr Systembetreuer bestimmt dieses feste Ziel.

3) Sie können auch bei eingeschalteter Anrufumleitung von Ihrem ISDN-Telefon aus Gesprächsverbindungen aufbauen.

# $|\times|$  **Follow Me**

Wenn Sie die Berechtigung für Follow Me haben. können Sie Anrufe an Ihrem Telefon "aus der Ferne" umleiten zu dem Telefon, an dem Sie sich gerade befinden

#### **Follow Me freigeben**

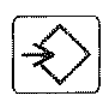

Schritt 1: Programmiertaste drücken

Prog.

AUL | AUL-Taste drücken Schrift 3:

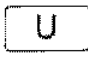

U-Taste sooft drücken, bis Prog. Follow Me nebenstehende Anzeige erscheint

4-stelliges Passwort

(Sie können diesen Schritt überspringen, und Follow Me ohne Passwort freigeben.)

Schritt 4: AUL Softkey "FREI" drücken

Schritt 5:

eingeben

Schritt 2:

Prog. Freigabe Follow Me Passwort eingeben

AUS FREI SPER ->

Prog. Freigabe Follow Me \* \* \* \*

Achtung! Vergessen Sie das Passwort nicht. Beim Einschalten von Follow Me am Zieltelefon brauchen Sie es wieder.

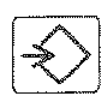

Schritt 6: Programmiertaste drücken

**Follow Me** freigegeben

#### Follow Me sperren

Gehen Sie vor wie beim Freigeben von Follow Me. Beim Schritt 4 drücken Sie jedoch Sottkey "SPER' und danach die Programmiertaste.

# $|\times|$  Anrufweiterschaltung bei Besetzt

Hiermit können Sie Anrufe, die während Ihr Teleton besetzt ist eintreffen, zu einem anderen **Teilnehmer umleiten.** 

Ihr Telefon ist erst dann besetzt wenn zwei Verbindungen anstehen, es sei denn, daß Sie die Anklopfsperre (Seite 43) einschalten; dann ist Ihr Telefon bereits besetzt, wenn Sie ein Gespräch führen.

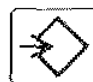

Programmiertaste drücken

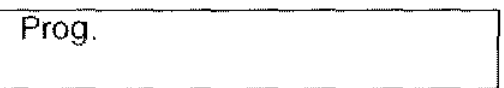

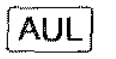

AUL-Taste drücken

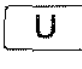

U-Taste sooft drücken, bis nebenstehende Anzeige erscheint (354 wurde zuletzt programmiert):

Rufnummer, zu der umgeleitet werden soll, eingeben (siehe Hinweise 1 und 2)

Prog AWS bei Besetzt 354 ->

Prog. AWS bei Besetzt 672

AWS bei Besetzt eingeschaltet

# Anrufweiterschaltung bei Besetzt ausschalten

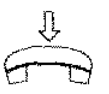

Ihr Telefon ist im Ruhezustand, der Hörer liegt auf.

AWSB 672

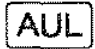

AUL-Taste drücken

Programmiertaste

drücken

AWS bei Besetzt ausgeschaltet

Wenn Sie die Anrufweiterschaltung bei Besetzt wieder einschalten wollen, drücken Sie einfach bei aufliegendem Hörer die AUL-Taste. Hinweise:

1) Haben Sie sich bei der Eingabe der Rufnummer vertippt, drücken Sie die R-Taste (löscht je Tastendruck eine Ziffer) oder die Löschtaste (löscht die gesamte Nummer). und geben Sie die richtige Rufnummer ein.

2) Wenn keine Rufnummer gespeichert ist, oder wenn Sie die Rufnummer löschen (siehe Hinweis 1), dann werden Ihre Anrufe an ein festes Ziel umgeleitet. Ihr Systembetreuer bestimmt dieses feste Ziel.

3) Sie können auch bei eingeschalteter Anrufweiterschaltung bei Besetzt von Ihrem ISDN-Telefon aus Gesprächsverbindungen aufbauen.

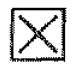

# Anzeige von umgeleiteten Rufen

Bei ankommenden 'umgeleiteten Ruten' wird zusätzlich zur Rufnummer des Anrufers (hier 693 Schulz) die Rufnummer der umleitenden Nebenstelle (hier 628) angezeigt.

Anruf (intern) 693 '1 628 Schulz

In dieser Form wird der Anruf ggf. auch in die Anrufliste eingetragen.

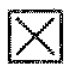

# Sperre gegen umgeleitete Rufe

Mit der erforderlichen Berechtigung können Sie Ihr Telefon gegen umgeleitete Rufe sperren, d.h. Ihr Telefon nimmt keine umgeleiteten Anrufe an.

#### Sperre gegen umgeleitete Rufe einschalten

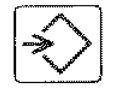

Schritt 1: Programmiertaste drücken

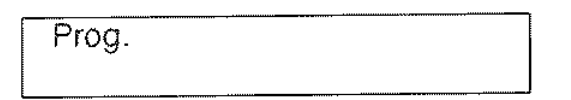

**AUL** 

Schritt 2: AUL-Taste drücken

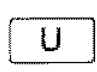

Schritt 3:

erscheint

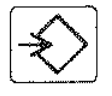

Schritt 4: Programmiertaste drücken

Wenn jemand seine Anrufe auf Ihr Telefon umzuleiten versucht. erhält er die Anzeige

U-Taste sooft drücken, bis Prog. Sperre gegen AUL<br>nebenstehende Anzeige einschalten nebenstehende Anzeige einschalten ->

Prog. abgeschlossen

Ziel gesperrt

#### Sperre gegen umgeleitete Rufe ausschalten

Gehen Sie vor, wie beim Einschalten der Sperre, aber beim Schritt 3 drük-

ken Sie die U-Taste sooft, bis nebenstehende Anzeige erscheint: **Prog.** Sperre gegen AUL

ausschalten ->

### **Follow Me am Zieltelefon einschalten**

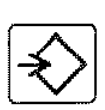

Schritt 1: Programmiertaste drücken

Schritt 2: AUL AUL-Taste drücken

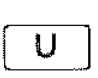

**LIST** 

 $\begin{tabular}{|c|c|} \hline \quad \quad & \quad \quad & \quad \quad & \quad \quad \\ \hline 0 & 0 & 0 & 0 \\ \hline 1 & 0 & 0 & 0 \\ \hline 0 & 0 & 0 & 0 \\ \hline \end{tabular}$ 

Schritt 3: U | U-Taste sooft drücken, bis nebenstehende Anzeige erscheint

Prog.

Prog. Follow Me EIN AUS FREI SPER ->

Prog. Follow Me ein Passwort eingeben

Prog. Follow Me ein \* \* \* \*

Falls Sie beim Freigeben von Follow Me kein Passwort eingegeben haben, können Sie diesen Schritt überspringen. Drücken Sie dazu die U-Taste.

Schritt 6:

Schritt 7:

drücken

Schritt 4: Softkey "EIN"

drücken

Schritt 5: Passwort eingeben

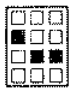

Geben Sie die Rufnummer Ihres Telefons ein, welches Ihnen die Anrufe weiterleiten soll (z.B. 170).

Prog. Follow Me ein Rufnummer eingeben

Follow Me ein 170

#### Follow Me am Zieltelefon ausschalten

Programmiertaste

Gehen Sie vor, wie beim Einschalten von Follow Me. Drücken Sie jedoch im Schritt 4 Softkey "AUS" (RRUF-Taste), und danach die Programmiertaste.

# Follow Me an Ihrem Telefon wieder ausschalten ~---------------~ [A:Ul.] AUL-Taste drücken I \_j

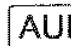

14.09.92-15:03

# lXI **Anzeige der eigenen Rufnummer**

Ihre eigene Rufnummer, ggf. mit Endgeräteauswahlziffer (EAZ), können Sie sich mit folgender Bedienprozedur anzeigen lassen:

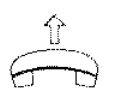

Hörer Abnehmen

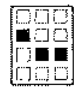

8 9 wählen, um den Anlageneditor aufzurufen (Der Anlageneditor ist ein leistungsfähiges Programm zum Programmieren Ihrer TK-Anlage.)

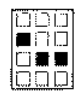

Tastenfolge eingeben: 85'0'#

Eigene Rufnummer: 15  $EAZ:2.$ 

Die Rufnummer Ihres Telefons (ggf. mit EAZ) wird im angezeigt.

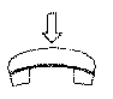

Zum Abschließen der Bedienprozedur legen Sie den Hörer auf.

# $|\boldsymbol{\times}|$  – Ausschalten der Rufumleitung durch das Ziel

Mrt dieser Funktion können Sie einzeln oder alle Rufumleitungen zu Ihrem Telefon ausschalten. Auch diese Funktion erfordert eine spezielle Berechtigung

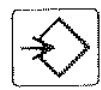

Programmiertaste drücken

Prog.

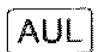

AUL-Taste drücken

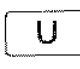

U-Taste sooft drücken, bis nebenstehende Anzeige erscheint

Prog. AUL am Ziel ausschalten  $\longrightarrow$ 

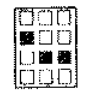

Geben Sie die Rufnummer des Telefons ein. von dem Sie keine umgeleiteten Anrufe entgegennehmen wollen. Wenn Sie keine Rufnummer eingeben, werden alle Rufumleitungen zu Ihrem Telefon ausgeschaltet. ------- --····- -···- ----- -,

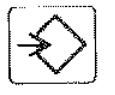

Programmiertaste drücken 1

Prog. abgeschlossen III

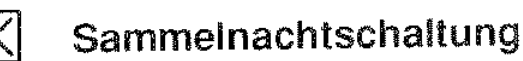

Sie schalten die Nachtschaltung ein bzw. aus, indem Sie speziell dafür vorgesehene Rufnummern wählen. Diese Rufnummern werden von Ihrern Systembetreuer festgelegt und können daher hier nicht explizit angegeben werden.

Ertragen Sie die Rufnummern bei Ihrern Systembetreuer und tragen Sie diese bitte in folgende Kästchen ein:

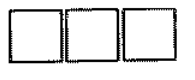

Sammelnachtschaltung aktivieren

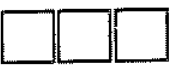

Sammelnachtschaltung deaktivieren

#### Wählen einer Rufnummer in der Anrufliste

Beim Durchsehen der Einträge in der Anrufliste:

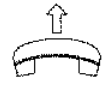

Hörer abnehmen (siehe Hinweis 1)

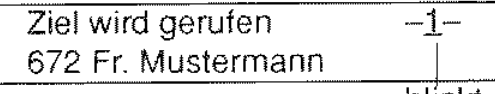

## blinkt

### löschen aller Einträge

Sie können alle Einträge in der Anrufliste löschen, die Anrufliste jedoch eingeschaltet lassen.

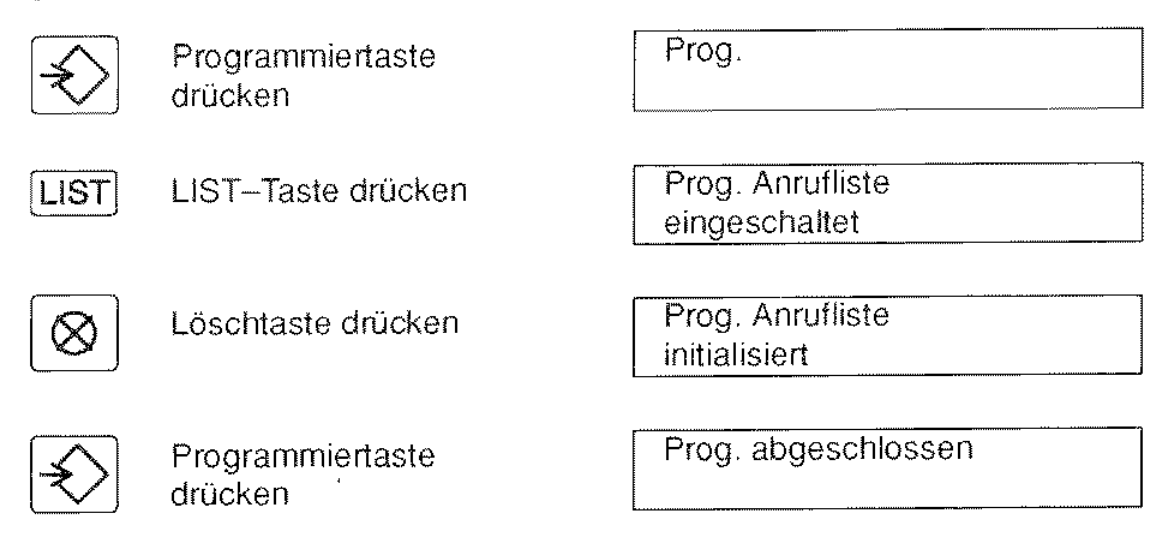

Die Anrufliste bleibt danach eingeschaltet.

Hinweise:

1) Sie können auch die angezeigte Rufnummer in den Wahlwiederholspeicher kopieren, indem Sie die RRUF-Taste drücken. Von da aus können Sie die Rufnummer in einen beliebigen Zielwahlspeicher oder Kurzwahlspeicher kopieren (siehe Merkfunktion, ab Seite 25)

Anrufe, die während eines Gesprächs an Ihrem Telefon ankommen (Anklopfer). werden in die Anrufliste aufgenommen. sofern sie nicht angenommen werden.

Umgeleitete Anrufe, bei denen die Ursprungsnummer unbekannt ist, werden nicht in die Anrufliste aufgenommen.

# lXI **Speichern von nicht entgegengenommenen Anrufen (Anrufliste)**

Prog.

Sie können Ihr ISDN-Telefon so einstellen, daß es nicht entgegengenommene Anrufe (z.B. während Ihrer Abwesenheit) speichert. ln diese Anrufliste können maximal die 16 letzten Anrufe eingetragen werden. Der anrufende Teilnehmer muß auch an einer ISDN-Vermittlungsstelle angeschlossen sein, damit die Rufnummer übertragen wird. Soweit bekannt, werden auch der Name des Anrufers sowie Datum/Uhrzeit des Anrufes gespeichert.

### Ein- und Ausschalten der Anrufliste

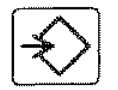

Programmiertaste drücken

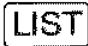

LIST-Taste drücken

Durch Drücken der U-Taste können Sie den Zustand der Anrufliste umschalten.

Prog. abgeschlossen

Prog. Anrufliste eingeschaltet

Prog. Anrufliste ausgeschaltet

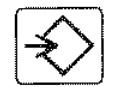

U

Programmiertaste drücken

erkennen Sie bei aufliegendem Hörer

Neue Einträge in der Anrufliste

**LIST** 22.07.92-1545

### Um die Einträge in der Anrufliste durchzusehen, betätigen Sie bei aufliegendem Hörer

[LIST] die LIST-Taste.

durch die Zustandsanzeige:

In der Anzeige sehen Sie nun den jüng- LIST 01> 22.07.92-15:11 sten Eintrag: 690 H. Mustermann

Die Listeneinträge sind mit den Zahlen 01 bis 16 durchnummeriert.

Auf weitere. nicht abgefragte Einträge in der Anrufliste wird mit dem Symbol> hingewiesen. Betätigen Sie wiederholt die LIST-Taste, um die nächsten Einträge einzusehen.

Bereits früher abgefragt Einträge sind<br>
mit dem Sumbol \* gekennzeichnet: 672 Fr. Mustermann mit dem Symbol \* gekennzeichnet:

#### Sperre gegen Durchsage

Wenn Sie keine Durchsagen von anderen Teilnehmern erhalten wollen, stellen Sie Ihr Telefon folgendermaßen ein

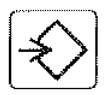

Programmiertaste drücken

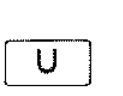

U-Taste drücken

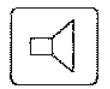

Lauthörtaste drücken

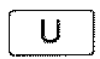

Mit der U-Taste können Sie die Sperre ein- oder ausschalten

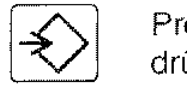

Programmiertaste drücken

Prog.

Prog, Sperre Durchsage ausgeschaltet

Prog, Sperre Durchsage eingeschaltet

Prog, abgeschlossen

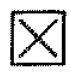

# Einzeldurchsage

Sie wollen einem Teilnehmer eine Mitteilung machen, ohne zu warten, bis dieser sich am Telefon meldet Gehen Sie so vor:

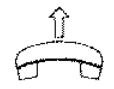

Hörer abnehmen (siehe Hinweis 1)

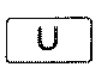

U-Taste drücken

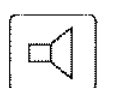

Lauthörtaste drücken

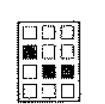

Rufnummer wählen bzw. Partnertaste drücken (siehe Hinweis 2)

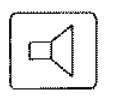

Lauthörtaste drücken

Der Quittungston und die nebenstehende Anzeige fordern Sie zum Sprechen auf.

Durchsage sprechen Sie bitte

**Durchsage** bitte wählen

Der Empfänger Ihrer Durchsage kann

- die Durchsage abschalten, indem er die Lauthörtaste drückt, oder
- die Durchsage alleine hören, indem er den Hörer abnimmt;

er kann nicht mit Ihnen sprechen.

Zum Beenden der Durchsage, legen Sie einfach den Hörer auf.

Hinweise:

1) Sie müssen den Hörer zu Beginn nicht abnehmen (entspricht Blockwahi), sondern erst wenn die Anzeige Ihres Telefons Sie auffordert zu sprechen. Der Vorteil dabei ist, daß Sie die gewählte Rufnummer korrigieren bzw. ergänzen können.

2) Wenn Sie eine Durchsage an den gleichen Teilnehmer machen wollen, wie beim letzten Mal, dann drücken Sie an dieser Stelle einfach die Wahlwiederholtaste

3) Wenn der Teilnehmer, an den Sie die Durchsage richten, Anrufumleitung oder Anrufumleitung bei Besetzt einschaltet, dann wird auch die Durchsage entsprechend umgeleitet. Die Anrufweiterschaltung hat keine Auswirkung auf die Durchsage.

# Partner-Zustandsanzeige

Nehmen wir an, daß sie mit 5 weiteren Partnern in eine Partnergruppe ein-<br>gebunden sind. Ihre Partner-Zustands-

anzeige könnte wie folgt aussehen:

31.07.92-09:15  $+$ ;  $0.1$   $1^{\circ}$ <br>12345

Jedem Ihrer Partner ist eine Partnernummer (1 bis 5) zugeordnet, die in der unteren Anzeigenzeile angezeigt wird.

Die Symbole in der oberen Zeile geben Auskunft über den Zustand Ihrer Partner

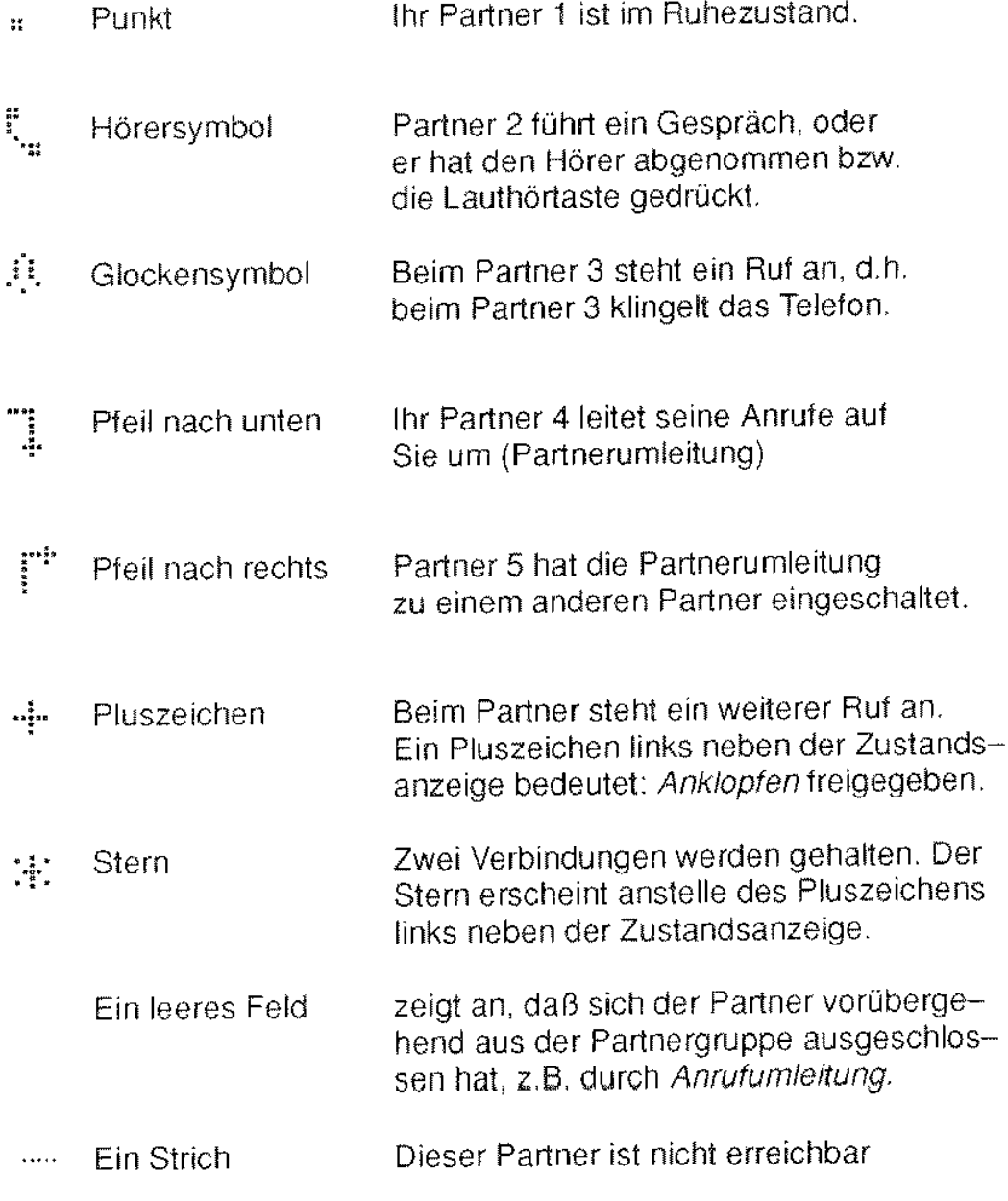

# **lXI Zusammenarbeit in festgelegter Gruppe (Partnerfunktionen)**

Jeweils bis zu 6 Teilnehmer können innerhalb Ihrer Telefonanlage zu Gruppen zusammengefaßt werden. Die einzelnen Teilnehmer einer Gruppe werden als Partner bezeichnet. Alle Partner einer Gruppe können untereinander folgende zusätzliche Leistungsmerkmale, die Partnerfunktionen, nutzen:

- Partner-Zustandsanzeige
- Partnerschnellruf
- Heranholen eines Rufs vom Partner
- Partner Schnellrückfrage
- Umlegen zum Partner
- Umlegen ohne Ankündigung zum Partner
- Rufweiterleitung zum Partner (manuell)
- Rufumleitung zum Partner
- Fernbedienung der Partnerumleitung
- Durchsage

Folgende Zustände können bei einem Partnertelefon unterschieden werden:

- Ruhezustand
- Gesprächszustand
- Anrufzustand (Telefon klingelt)
- Anklopfer beim Partner
- aktivierte Partnerumleitung
- Partner besetzt, Ziel nicht erreichbar

Sind bei Ihrem Telefon die Partnerfunktionen aktiviert, dann ändert sich die Darstellung in der Anzeige: auf der rechten Seite erscheint die im Folgenden beschriebene Partner-Zustandsanzeige.

Hinweis:

Die Partnerfunktionen sind außer Betrieb, wenn Sie Ihr Telefon mit der Berechtigungsklasse 2 (nur Notrufnummern) oder 6 (Direktruf) absperren.

```
Heranholen eines Anrufes vom Partner (Partner-Pickup)
```
Anrufe. die bei einem Partner anstehen, können sie sowohl wenn 111r Telefon im Ruhezustand ist als auch während eines Gespräches zu Ihrem Telefon heranholen.

### **Heranholen im Ruhezustand**

An der Anzeige erkennen Sie, daß Ihr I Partner 4 angerufen wird; alle anderen Partner sind im Ruhezustand.

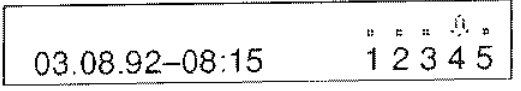

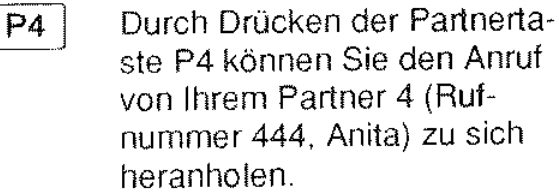

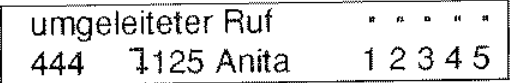

Der Ruf wird beim Partner 4 beendet und Ihrem Telefon zugestellt: Ihr Telefon klingelt:

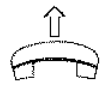

Nehmen Sie den Hörer ab, um das Gespräch anzunehmen.

### **Heranholen während einer Verbindung**

Während einer Verbindung merken Sie, daß beim Partner 4 ein Ruf ansteht. den Sie annehmen möchten.

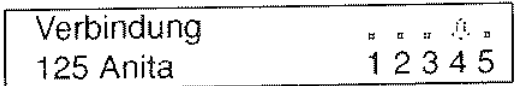

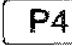

Durch Drücken der Partnertaste P4 können Sie den Anruf von Ihrem Partner 4 zu sich heranholen.

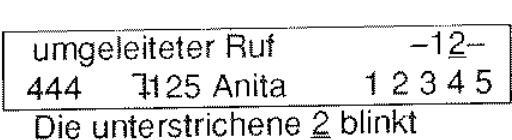

Sie hören 3 kurze Töne (Anklopfton) und können nun den Anruf auf folgende Arten annehmen:

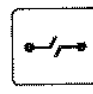

Trenntaste Drücken:

Sie beenden Ihre bestehende Verbindung und nehmen das herangeholte Gespräch an.

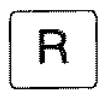

### R-Taste drücken:

Sie halten die bestehende Verbindung und nehmen das herangeholte Gespräch an. Mit der R-Taste können Sie zwischen beiden Verbindungen hin- und herschalten (siehe Makeln).

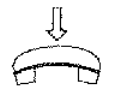

Hörer auflegen:

Sie beenden Ihre bestehende Verbindung. Der herangeholte Ruf wird wie ein normaler Anruf behandelt.

# Partnertasten

Ihr ISDN-Teleton vertügt über 5 spezielle Partnertasten. Diese befinden sich in der obersten Tastenreihe der Tastatur und sind mit P1, P2 ... P5 beschriftet.

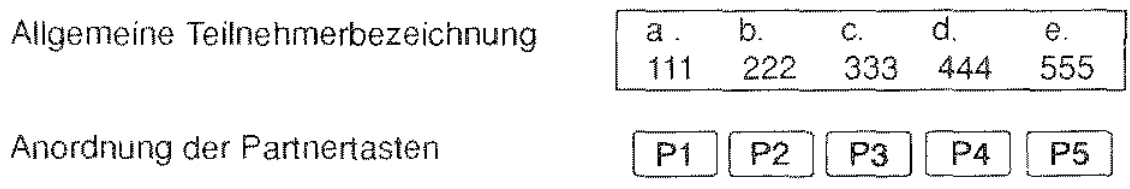

Neben der allgemeinen Teilnehmerbezeichnung steht ein Symbol, dessen Bedeutung Sie von der Zustandsanzeige her kennen. Zusätzlich kann das Symbol J' stehen, das auf die Partner-Tongabe hinweist.

Sie können die Zuordnung der Rufnummern zu den Partnertasten än dern, indem Sie

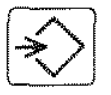

die Programmiertaste drücken und

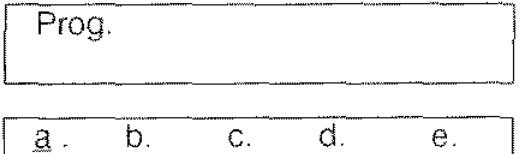

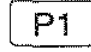

die jeweilige Partnertaste (z.B P1) sooft drücken, bis die gewünschte Rufnummer

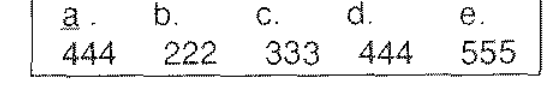

(z.B. 444) an dieser Stelle in der Anzeige erscheint. Mit Partnertaste P4 gehen Sie genauso vor u.s.w.

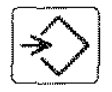

Programmiertaste drücken

Prog. abgeschlossen

Partner anrufen (Partnerschnellruf)

Dazu brauchen Sie nur die jeweilige Partnertaste zu drücken. Falls Sie dabei den Hörer aufgelegt lassen, schaltet Ihr Telefon automatisch den Lautsprecher ein (siehe Lauthören bzw. Freisprechen).

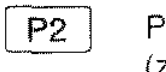

Partnertaste drücken (z.B. P2)

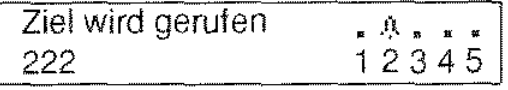

ln der Partner-Zustandsanzeige können Sie am Glockensymbol über der Partnernummer 2 erkennen, daß Ihr Partner 2 gerufen wird.

Voraussetzung für den Ertolg des Partnerschnellrufes ist. daß beim gerufenen Partner nicht schon ein Ruf ansteht.

# Partnerumleitung einschalten

Wenn Sie alle ankommenden Rufe automatisch zu einem Partner umleiten wollen, schalten Sie die Partnerumleitung wie folgt ein.

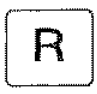

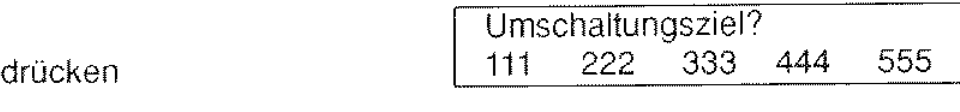

Partnertasten:

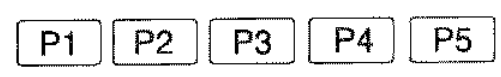

Drücken Sie nun die Partnertaste, die dem Partner zugeordnet ist, zu dem Sie Ihre Anrufe umleiten wollen (siehe Hinweis).

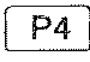

P<sub>4</sub> Partnertaste drücken (z.B. P4)

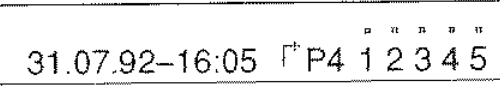

12345

I 31.07.92-16:05

Ihr Telefon bestätigt Ihnen, daß die Partnerumleitung eingeschaltet ist, durch einen Quittungston und den Pfeil mit dem Partner (P4) in der Anzeige.

Ihr Partner 4, zu dem Ihre Anrufe umgeleitet werden, erkennt dies durch den nach unten gerichteten Pfeil in seiner Zustandsanzeig

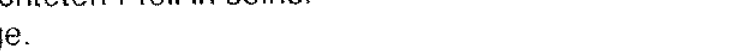

in der gezeigten Darstellung sind Sie dessen Partner 3.

Die anderen Partner Ihrer Partnergruppe werden durch einen Pfeil nach rechts in Ihrer Zustandsanzeige über die von Ihnen aktivierte Partnerumleitung informiert.

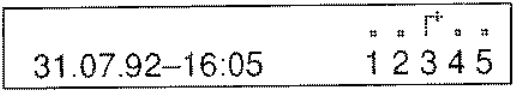

# **Partnerumleitung ausschalten**

Dazu müssen Sie bei aufgelegtem Hörer die Trenntaste drücken.

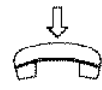

Hörer liegt auf

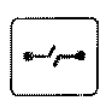

Trenntaste drücken

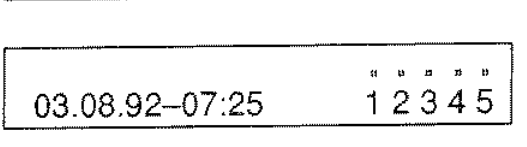

 $03.08.92 - 07:25$   $\uparrow$  P4 1 2 3 4 5

Hinweis:

Partnerumleitungen können Sie auch über das Umleitungsmenü (siehe Seite 44) aktivieren.

Partner-Schnellrückfrage und Verbindung umlegen

Sie können während einer bestehenden Verbindung eine Rückfrageverbindung zu einem Partner einleiten, indem Sie einfach die entsprechende Partnertaste drücken.

Bestehende erste Verbindung

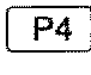

Partnertaste drücken (z.B. P4)

Nachdem der gerufene Partner den Hörer abgenommen hat, erscheint die Anzeige:

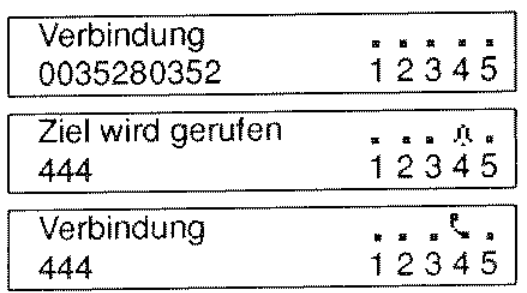

Wie im Kapitel Makeln beschrieben, können Sie nun mit der R-Taste zwischen den beiden Verbindungen hin- und herschalten.

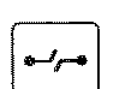

R

Durch Betätigen der Trenntaste können Sie die aktuelle Verbindung beenden.

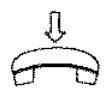

Durch Auflegen des Hörers können Sie Ihr erstes Gespräch zu dem in Rückfrage angerufenen Partner umlegen.

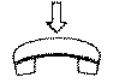

Wenn Sie den Hörer auflegen. bevor sich der Partner gemeldet hat, führen Sie das Umlegen ohne Ankündigung durch.

Anrufe manuell zum Partner weiterleiten

Einen an Ihrem Telefon anstehenden Ruf können Sie durch Betätigen der entsprechenden Partnertaste weiterleiten. Das gilt sowohl für "normale" Anrufe, als auch für weitere Anrufe (Anklopfer) während einer Verbindung.

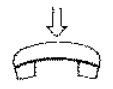

Hörer liegt auf.<br>Sie erhalten einen Anruf: 527  $\overrightarrow{B}$  Hörer liegt auf.<br>
Sie erhalten einen Anruf:  $\overrightarrow{B27}$  12345

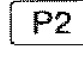

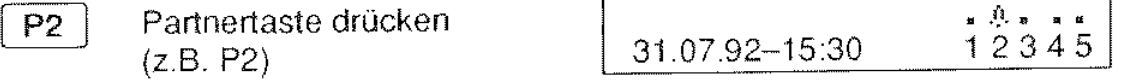

Der Anruf wird an Ihren Partner 2 weitergeleitet.

Verbindungsindex bei Telefonen mit Partnerfunktionen

Der Verbindungsindex wird nur angezeigt, wenn Sie mehrere Verbindungen an Ihrem Telefon unterhalten.

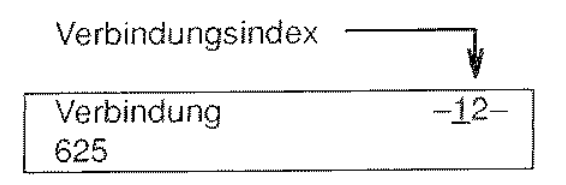

Am Verbindungsindex können Sie zu jedem Zeitpunkt erkennen, welche der von Ihnen unterhaltenen Verbindungen gerade aktiv ist. die erste oder die zweite: Der Index der aktiven Verbindung ist unterstrichen.

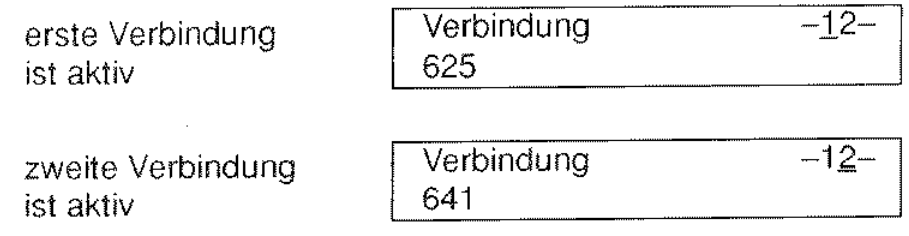

Anklopfsperre bei Telefonen mit Partnerfunktionen

Die Anklopfsperre erkennen Sie am fehlenden Pluszeichen ( +) links neben der Partner-Zu standsanzeige in der oberen Zeile der Anzeige.

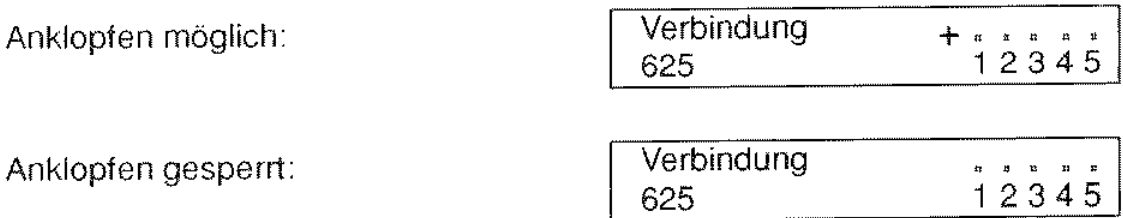

Wie Sie die Anklopfsperre ein- bzw. ausschalten ist im Abschnitt Anklopfen beschrieben.

Fernbedienung der Partnerumleitung

Von Ihrem Telefon aus können Sie auch die an Ihre Partner gerichteten Anrufe umleiten. Das Ziel der ferngeschalteten Partnerumleitung muß ein weiterer Partner Ihrer Partnergruppe sein.

#### **Fern-Einschalten der Partnerumleitung**

Sie wollen z.B. die Anrufe Ihres Partners 3 zu Ihrem Telefon umleiten:

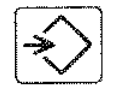

Schritt 1: Programmiertaste drücken

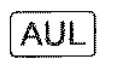

Schritt 2: AUL-Taste drücken

P<sub>3</sub>

Schritt 3: P3-Taste drücken (Ein Menü erscheint)

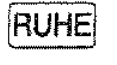

Schritt  $4$ : Softkey P3 drücken Prog. Partnerumleitung P3 AUS P3 1 r<sup>P3</sup>

Prog. Partnerumleitung von Partner 3 zu mir

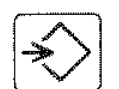

Schritt 5: Programmiertaste drücken

 $\overline{\phantom{a}}$ 12345 03.08.92-07:47

Beispiel 2:

Um z.B. die Anrufe von Partner 3 zum Partner 4 umzuleiten. drücken Sie im Schritt 5 der angegebenen Prozedur lediglich die Taste P4.

#### Fern-Ausschallen der **Partner-Umleitung**

Gehen Sie vor, wie beim Ferneinschalten der Partnerumleitung (Schritte 1 bis 5), jedoch drücken Sie im Schritt 4 Softkey "AUS" (AUL-Taste)

Hinweis:

Der erste Partner der Partnerumleitung wird im Schritt 3 ausgewählt. Der zweite Partner und die gewünschte Funktion (Partnerumleitung EIN-/ AUS. Anrufe vorn ersten Partner empfangen oder zum ersten Partner umleiten) werden im Schritt 4 programmiert.

Wenn Sie die normale Anrufumleitung. Anrufweiterschaltung bei Besetzt oder Follow Me aktivieren, wird eine eventuell eingerichtete Partnerumleitung gelöscht.

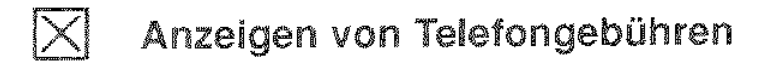

Wenn Sie eine gebührenpflichtige Verbindung aufgebaut haben, zeigt Ihnen Ihr Telefon laufend die anfallenden Gebühren an.

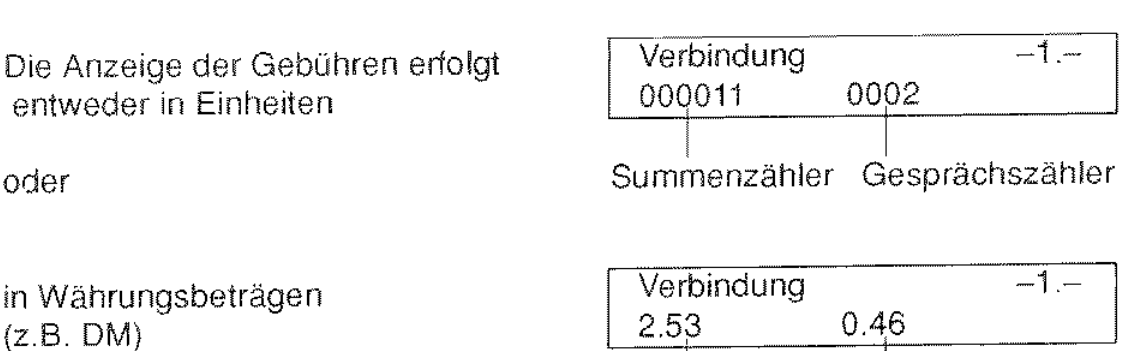

Der Gesprächszähler zeigt die Gebühren der aktuellen Verbindung an\_ Der Summenzähler zeigt die Summe der angefallenen Gebühren seit dem letzten Löschen an,

Bei einer weitergegebenen Verbindung werden an Ihrem Telefon die Gesprächsgebühren einschließlich der Zeit vor dem Weitergeben angezeigt.

Wenn Sie während einer gebührenpflichtigen Verbindung die Rufnummer Ihres Gesprächspartners ansehen wollen, drücken Sie die Löschtaste zweimaL

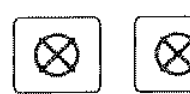

Löschtaste zweimal drücken

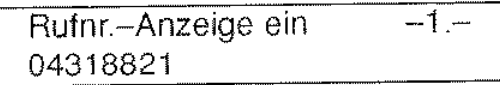

Summenzähler Gesprächszähler

Nach ca, 10 Sekunden erlischt diese Anzeige wieder automatisch\_

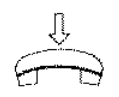

Bei aufgelegtem Hörer können Sie sich die **Gebührenzähler anzei**gen lassen, indem Sie die

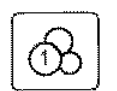

Gebührentaste

drücken, 2.53 0.46  $\begin{array}{c} \begin{array}{c} \begin{array}{c} \end{array} \\ \begin{array}{c} \end{array} \end{array} \end{array}$ 

Nach ca\_ 10 Sekunden erlischt diese Anzeige wieder automatisch,

# Parter-Tongabe (Partnerbeep)

Sie können Ihr Telefon so einstellen, daß Ihnen nicht nur in der Anzeige, sondern auch akustisch mitgeteilt wird, wenn Ihre Partner Anrufe erhalten Führen Sie dazu folgende Prozedur durch:

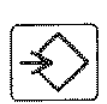

Schritt 1: Programmiertaste drücken

 $P2$ 

Schritt 2: Partnertaste drücken (z,B, P2)

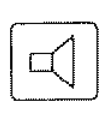

Schritt 3: Lauthörtaste drücken zum Ein/Ausschalten der Partner-Tongabe

Schritt 4: Programmiertaste drücken

 $\boxed{\text{Prog.}}$ 

a, b, c, d, e, l, e, l, e, l, e, l, e, l, e, l, e, l, e, l, e, l, e, l, e, l, e, l, e, l, e, l, e, l, e, l, e, l, e, l, e, l, e, l, e, l, e, l, e, l, e, l, e, l, e, l, e, l, e, l, e, l, e, l, e, l, e, l, e, l, e, l, e, l, 111 222 333 444 555 bist unterstrichen und blinkt

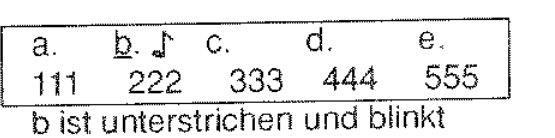

Prog, abgeschlossen

Sie können die Schritte 2 und 3 mit einer anderen Partnertaste wiederholen, ehe Sie abschließend die Programmiertaste drücken,

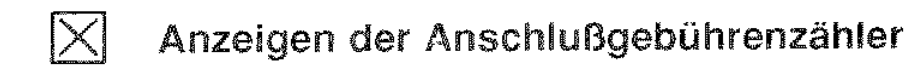

Unabhängig von den im Telefon enthaltenen Gebührenzählern, bestehen in Ihrer TK-Anlage für jeden Anschluß Gebührenzähler, die durch die Wahl einer bestimmten Kennummer vom Teilnehmer abgefragt werden können. Die Kennummern werden vom Systembetreuer Ihrer TK-Anlage frei eingestellt: fragen Sie ihn nach den Kennummern und tragen Sei diese bitte in folgende Kästchen ein:

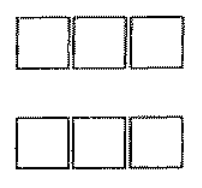

DDD

Kennummer zum Abfragen der eigenen Gesprächszähler (TBZ = Teilnehmer-Betragszähler, TEZ = Teilnehmer-Einheitenzähler) Kennummer zurn Abfragen der eigenen Summenzähler (SBZ = Summen-Betragszähler, SEZ = Summen-Einheitenzähler) Kennummer zum Löschen der eigenen Gesprächszähler

Die Kennummern werden wie normale Rufnummern gewählt (siehe Normalwahl, oder Wahl bei aufliegendem Hörer).

Hinweis:

Die Summenzähler können nur von Ihrern Systembetreuer gelöscht werden.

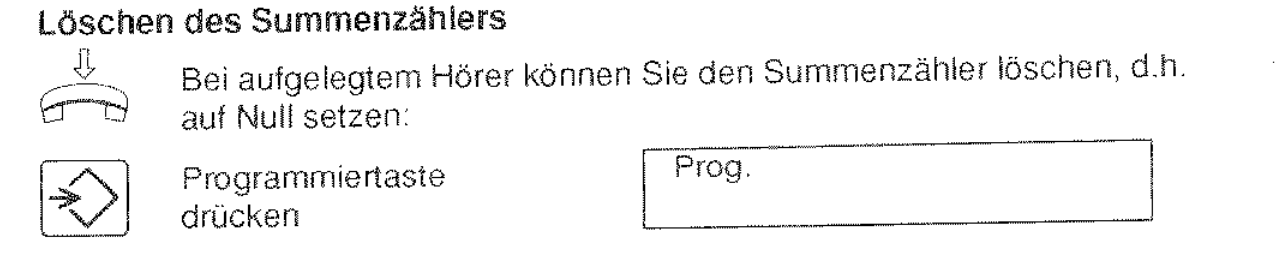

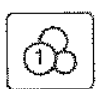

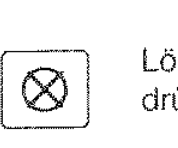

Gebührentaste [Prog. Gebühren]<br>drücken 190.23 Gebührentaste Frog. Gebühren<br>drücken 36.80 00.23 drücken <u>196.80 = 00.23</u><br>Löschtaste = Frog. Gebühren = 00.23

drücken <u>0.00 00.23</u>

 $\bigotimes_{\text{drit}}^{\text{Pr}}$ 

Programmiertaste Frog, abgeschlossen<br>drücken

erasion<br>Programmiertaste Fog. abgeschlossen

# Programmieren Gebühren pro Einheil

Ihr Systembetreuer muß dafür sorgen, daß Ihre TK-Anlage nicht Währungsbeträge sondern Gebühreneinheiten an Ihr Telefon überträgt.

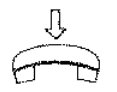

Bei aufgelegtem Hörer können Sie den Gebührensatz eingeben; gleichzeitig wird der Summenzähler gelöscht

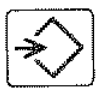

Programmiertaste drücken

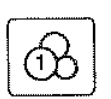

Gebührentaste drücken

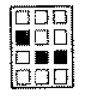

Gebührensatz eingeben  $(max. 4-stellar, z.B. 25)$ 

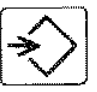

Programmiertaste drücken

Prog.

Prog. Gebühren 36.80 00 23

Prog. Gebühren je Einheit 0.00 0025

Prog. abgeschlossen

# **lXI Gerätewechsel**

Dieses Leistungsmerkmal kann nur an Geräten durchgeführt werden, die an einen sogenannten So-Bus angeschlossen sind, der nicht als "ISDN-Multiport" konfiguriert ist.

Sie haben die Möglichkeit, eine bestehende Verbindung innerhalb Ihres ISDN-Anschlusses an ein anderes Telefon weiterzugeben.

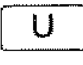

U-Taste drücken

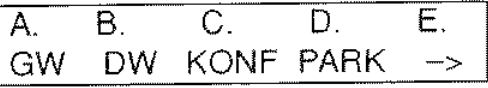

-1-

-1-

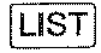

Softkey "GW" drücken

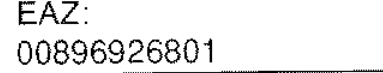

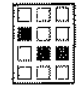

Endgeräteauswahlziffer des gewünschten Telefons, zu dem gewechselt werden soll, eintippen (z.B. 0)

Warten Sie, bis Ihr Telefon anzeigt, daß der Gerätewechsel stattgefunden hat;

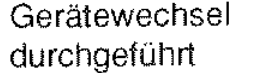

00896926801

EAZ:O

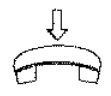

erst dann sollten Sie den Hörer auflegen.

Legen Sie den Hörer nicht auf, erfolgt ein automatischer Rückwechsel zu Ihrem Telefon, wenn der Teilnehmer, an den Sie die Verbindung weitergegeben haben, den Hörer auflegt.

Den Rückwechsel zu Ihrem Telefon können Sie mit der Tastenfolge U-Taste und Softkey "GW" selber einleiten, wenn Sie den Hörer noch nicht aufgelegt haben.

Hinweise:

Das Telefon, zu dem die Verbindung weitergegeben werden soll, erhält ein Anrufsignal. Mit Abnehmen des Hörers wird das Gespräch von die**sem Telefon übernommen.** 

Falls die Verbindung an ein beliebiges Telefon weitergegeben werden solL muß als *EAZ* die Ziffer 0 eingegeben werden.

# **IXJ Endgeräteauswahlziffer**

Mit der Endgeräteauswahlziffer (EAZ) kann jedes Telefon an einem sogenannten "So-Bus" gezielt erreicht werden. Dies setzt allerdings voraus. daß Ihrem Gesprächspartner diese EAZ bekannt ist. Die EAZ ist die letzte Ziffer Ihrer Rufnummer.

Sie können die EAZ Ihres Teletons selbst bestimmen:

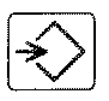

Programmiertaste Prog. drücken

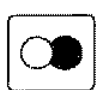

Wahlwiederholtaste Prog. EAZ<br>drücken<br>Neue FAZ eingeben Prog. EAZ drücken

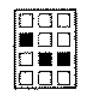

Neue EAZ eingeben  $\left[\begin{array}{cc} P_1 \ 5 \end{array}\right]$  $(z.B. 5)$ 

Programmiertaste **Prog.** abgeschlossen

drücken

Die als EAZ programmierbaren Ziffern haben unterschiedliche Bedeutung:

- 0 Ihr Telefon reagiert nur auf ankommende Rufe. bei denen als letzte Ziffer eine 0 gewählt worden ist.
- 1-8 Ihr Telefon reagiert nur auf Rufe, bei denen als letzte Ziffer eine 0 oder die von Ihnen festgelegte EAZ gewählt worden ist.
- 9 Ihr Teleton reagiert auf alle ankommende Rufe.

Hinweise:

Wenn Ihr ISDN-Telefon an einen als "ISDN-Multiport" konfigurierten So-Bus angeschlossen ist. dari die EAZ nicht verändert werden.

Die EAZ läßt sich nur programmieren, wenn Ihr Telefon im Ruhezustand ist und weder Anrutumleitung, Anrufweiterschaltung noch Sammelanschluß eingerichtet ist.

Bei abgehenden Gesprächen wird Ihre EAZ automatisch mit Ihrer Rufnummer bei Ihrem Gesprächspartner angezeigt, wenn dieser ebenfalls ein ISDN-Telefon mit den entsprechenden Funktionen besitzt.

Sind mehrere Telefone mit derselben EAZ an einem gemeinsamen So-Bus angeschlossen. werden ankommende Rufe an allen gleichzeitig signalisiert. Die Verbindung wird dem Teilnehmer zugeteilt, der den Hörer zuerst abnimmt.

An einem So-Bus können maximal 2 der angeschlossenen Telefone gleichzeitig eine Verbindung unterhalten.

Übersicht möglicher Dienste mit deren Kurzcode:

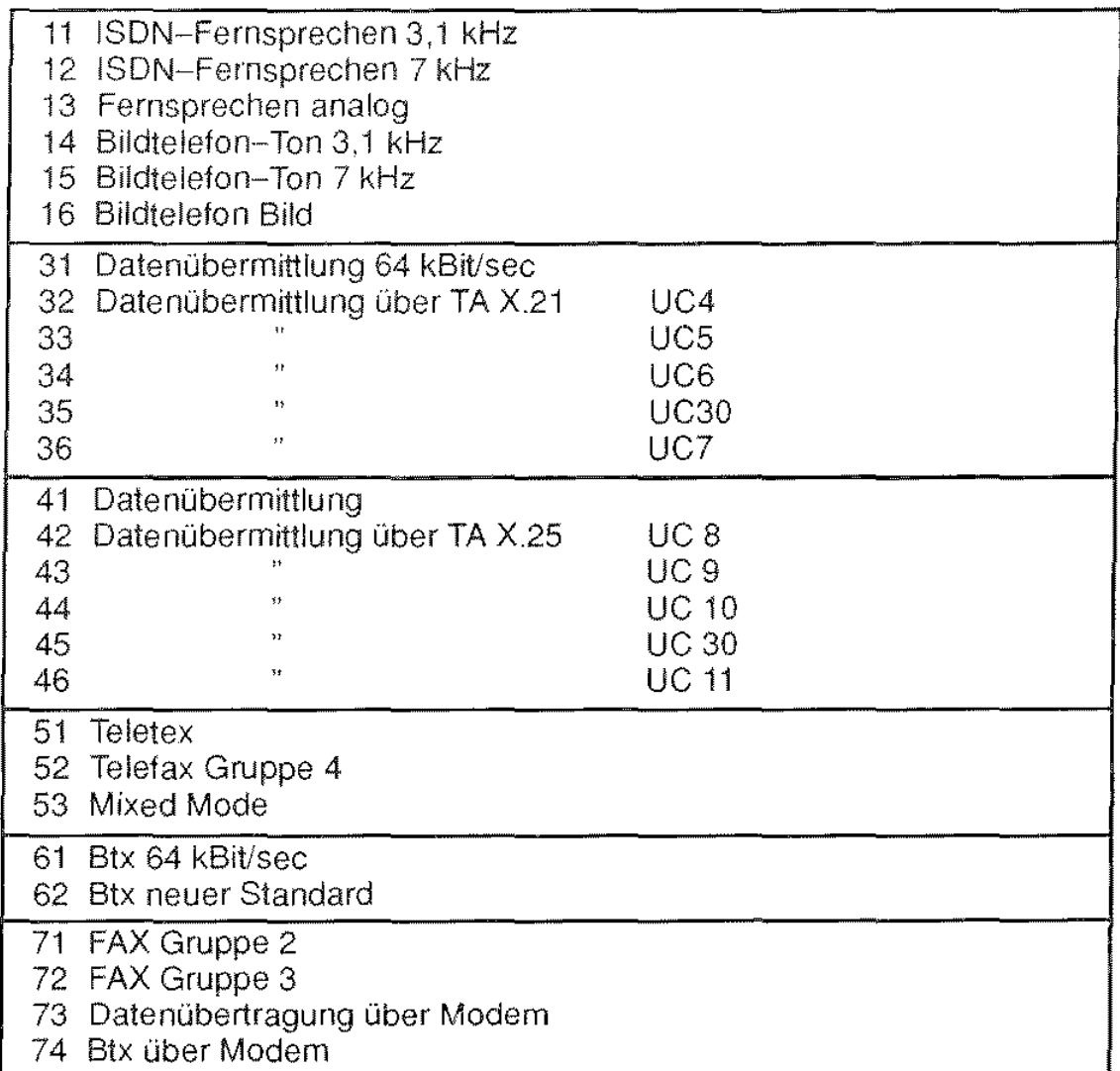

Die in dieser Tabelle verwendeten Abkürzungen werden in den Bedienungsanleitungen der jeweiligen Geräte erklärt.

Hinweise zu Dienstwechsel (Fortsetzung) Hinweise:

Wenn Ihnen ein Kurzcode unbekannt **ist,** können Sie Softkey "DW" sooft betätigen, bis der gewünschte Dienst in der Anzeige Ihres Telefons ersctreint. Durch Drücken der Kurzwahltaste können Sie in diesem Fall den Dienstwechsel durchführen.

Weiterhin haben Sie die Möglichkeit, den Kurzcode eines gewünschten Dienstes aus einem zuvor damit programmierten Zielwahlspeicher abzurufen. Dazu brauchen Sie nur, nach Einleiten des Dienstwechsels mit der Dienstwechseltaste, den entsprechenden Zielwahlspeicher auszuwählen; der Wechsel geschieht dann automatisch.

# **lXI Dienstwechsel während einer Verbindung**

Dieses Leistungsmerkmal kann nur an Geräten durchgeführt werden, die an einem sogenannten So-Bus angeschlossen sind, der nicht als "ISDN-Multiport" konfiguriert ist.

Sie haben an Ihrem ISDN-Anschluß auch Endgeräte für andere Dienste (z.B. Telefaxdienst) angeschlossen und möchten während eines Gesprächs zu dem Endgerät eines anderen Dienstes wechseln. um z.B. eine Fernkopie abzusenden.

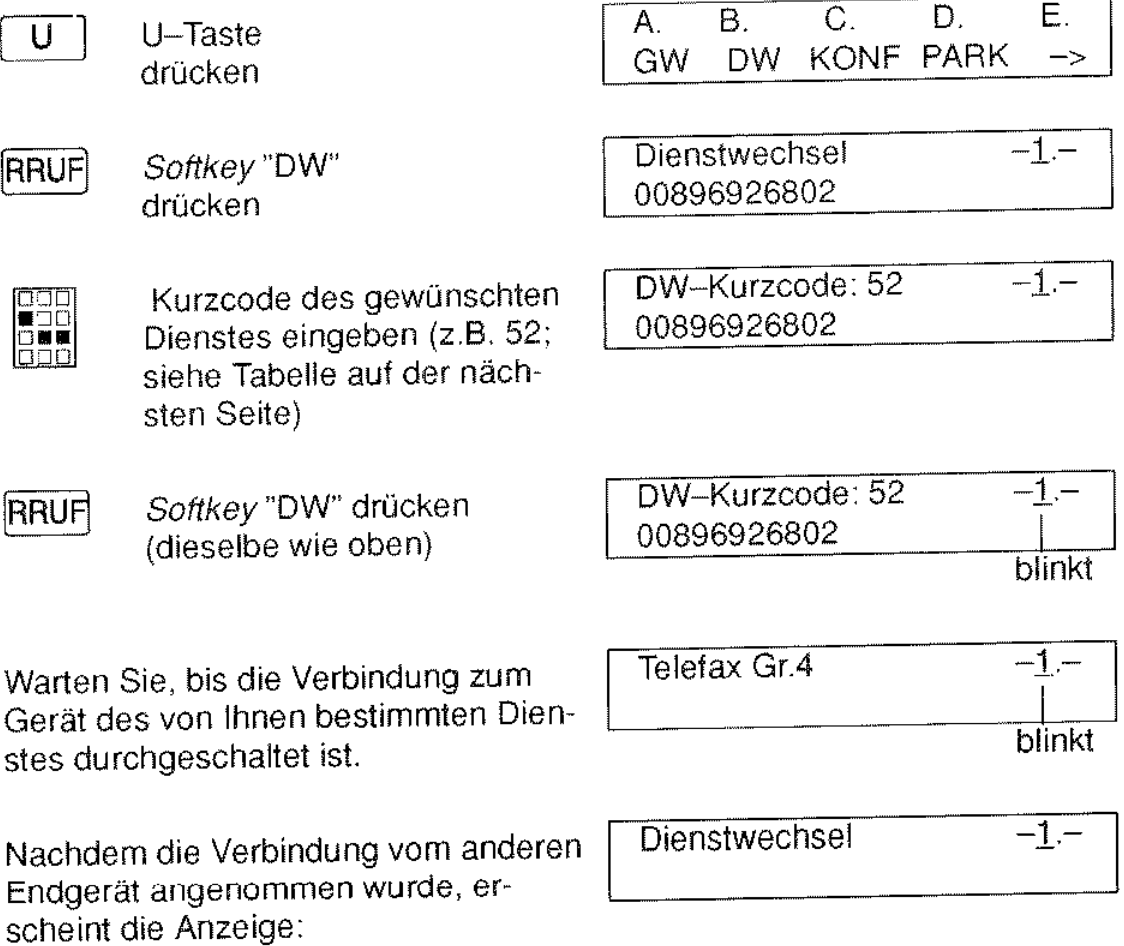

Sie können nun Ihren Hörer auflegen.

# 0 **Sammelanschluß**

Ein Sammelanschluß besteht aus einer Anzahl von Telefonen, die alle unter derselben Rufnummer zu erreichen sind. Der Anruf wird jeweils an ein freies Telefon geleitet.

Bei einem Anruf erscheint nebenstehende Anzeige: (Ihre Sammelanschluß-Rufnummer ist in diesem Fall 777.)

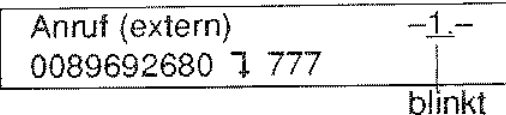

Sie können sich aus dem Sammelanschluß herausschalten, solange mindestens noch ein Telefon im Sammelanschluß bleibt.

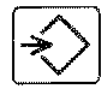

Programmiertaste drücken

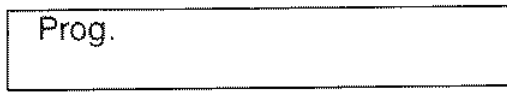

**AUL** 

**AUL** 

AUL-Taste zweimal drücken (siehe Hinweis)

Prog. Sammelanschluß herausschalten

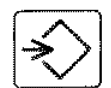

Programmiertaste drücken (siehe Hinweis)

Sammelans aus

Mit der gleichen Prozedur können Sie Ihr Telefon wieder in den Sammelanschluß hineinschalten.

Hinweis:

Ihr Telefon kann auch in mehreren Sammelanschlüssen eingebunden sein. Wenn sie sich "herausschalten", kann es sein, daß Sie bei einem Sammelanschluß der letzte Teilnehmer sind, und deswegen unter dieser Sammelanschluß-Rufnummer erreichbar bleiben müssen.

Wenn Sie also nur teilweise aus den Sammelanschlüssen herausgeschaltet  $\parallel$  Sammelans teilw. sind, erscheint die Anzeige:

Wenn Sie etwas später die Prozedur erneut durchführen, können Sie an dieser Stelle wählen, ob Sie sich in alle Sammelanschlüsse wieder hineinschalten wollen, oder ob Sie weiterhin sich ganz herausschalten wollen. Dazu drücken Sie die U-Taste (oder auch nicht, je nach Text in de Anzeige) und drücken abschließend die Programmiertaste.

1

Achten Sie bitte darauf, daß Sie Ihre *EAZ* nicht verändern können, solange Ihr Telefon in einen Sammelanschluß eingebunden ist.

Der Dienstwechsel kann einseitig (lediglich Sie wechseln) oder beidseitig (Ihr Gesprächspartner wechselt auch) durchgeführt werden.

Wenn Sie nach einem Dienstwechsel den Hörer nicht auflegen, erfolgt automatisch nach Beendigung der Verbindung im neuen Dienst der Rückwechsel zu Ihrem Telefon, d.h. Sie können z.B. nachdem Sie ein Telefax übertragen haben, sofort weitertelelonieren. Einen Rückwechsel zu Ihrem Telefon können Sie erzwingen, indem Sie die Dienstwechseltaste drücken. Voraussetzung dabei ist, daß Sie den Hörer nicht aufgelegt haben.

Ist der Dienstwechsel nicht zustandegekommen. erhalten Sie in der Anzeige Ihres Telefons einen entsprechenden Hinweis. ln der Regel können Sie das Gespräch fortsetzen.

Die Verbindung bleibt auch während des Dienstwechsels gebührenpflichtig.

An dem Gerät, das nach dem Dienstwechsel die Verbindung weiterführt, werden auch die Gebühren einschließlich der Zeit vor dem Wechsel angezeigt.

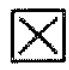

# **Einstellen der Tonruflautstärke**

Die Lautstärke des Tonrufs können Sie folgendermaßen einstellen:

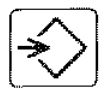

Programmiertaste drücken

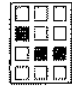

(aktueller Wert der Tonruflaut- 4: >>>>>>»>> .. stärke wird angezeigt)

Prog.

Ziffer 5 wählen **Prog. Tonruflautstärke** 

J

Prog. Tonruflautstärke **9:>>>>>>>>>>>>>>>>>>>>>** 

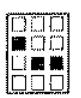

gewünschte Ziffer eingeben  $(0...9)$ 

 $0 =$  leiseste Einstellung

9 = lauteste Einstellung

Jeweils nach dem Drücken einer Zifferntaste ertönt der Tonruf in der eingestellten Lautstärke kurzzeitig zur Kontrolle.

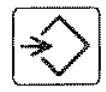

Programmiertaste drücken

Prog. abgeschlossen

# Einstellen der Tonruffolgefrequenz

Die Tonfolgefrequenz des Tonrufs können Sie folgendermaßen einstellen:

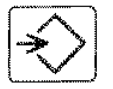

Programmiertaste drücken

Ziffer 6 wählen

Prog.

Prog. Tonfolgefrequenz 9:>>>>>>>>>>>>>>>>>>>>>

gewünschte Ziffer gingeben (0...9)<br>2 - Janosamste Folgefrequenz | 3: >>>>>>>>> . . . . . . . . . . . . .

stärke wird angezeigt)

0 = langsamste Folgefrequenz 9 = schnellste Folgefrequenz

(aktueller Wert der Tonruflaut-

Jeweils nach dem Drücken einer Zifferntaste ertönt der Tonruf in der eingestellten Tonfolgefrequenz kurzzeitig zur Kontrolle.

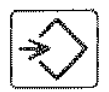

Programmiertaste drücken

Prog. abgeschlossen

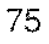

# Klingel/ Tonruf ausschalten (Ruhe vor dem Telefon)

Sie können den Tonruf Ihres ISDN-Telefons abschalten. Einen Anruf erkennen Sie dann nur noch an der Anzeige!

#### Ausschalten des Tonrufs

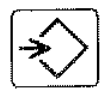

Programmiertaste drücken

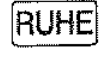

RUHE-Taste drücken

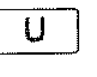

Die U-Taste schaltet je Tastendruck den Tonruf ein bzw. aus.

Prog.

Prog. Tonruf eingeschaltet

Prog. Tonruf ausgeschaltet

Prog. abgeschlossen

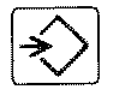

Programmiertaste drücken

Bei aufgelegtem Hörer erkennen Sie, daß der Tonruf ausgeschaltet ist an dem Text RUHE in der ersten Zeile der Anzeige.

RUHE 04.08.92-07:37

# Wenn Sie bei ausgeschaltetem **Tonruf** angerufen werden,

erkennen Sie den Anruf nur noch in der Anzeige:

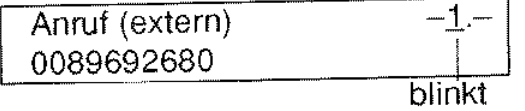
# Direktruf am TE 93

Der Direktruf gibt Ihnen die Möglichkeit, eine wichtige Notrufnummer zu speichern; diese können Sie durch Drücken einer beliebigen Taste außer der Lauthörtaste @j] wiederwählen. Kinderleicht!

Bevor sie den Direktruf benutzen können, müssen Sie die

### Direktrufnummer programmieren.

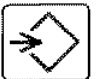

Programmiertaste drücken

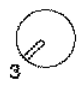

Schloßschalter von Stellung 1 nach Stellung 3 drehen

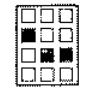

Direktrufnummer eingeben

Programmiertaste

Prog. Direktruf 00896800664

Prog. Direktruf

Prog.

Prog. abgeschlossen

## Wahl einer Direktrufnummer (beim TE 93)

Schloßschalter in Stellung 3

drücken

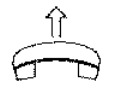

Hörer abnehmen Wählton abwarten

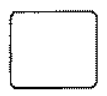

Beliebige Taste drücken (außer 데)

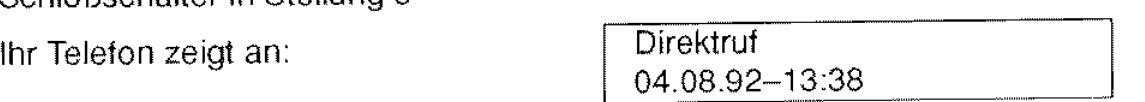

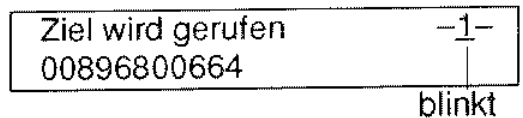

Hinweise:

Die gespeicherte Direktrufnummer muß vollständig sein, da eine "Nachwahl" von Ziffern nicht möglich ist.

Bei aktiviertem Direktruf können keine anderen Rufnummern gewählt werden - auch keine Notrufnummern!

Vergessen Sie bitte nicht, den Schloßschalter in Stellung 1 zu drehen, wenn sie wieder "normal" wählen wollen.

 $\circledast$ 

# **lXI Telefonbetrieb einschränken/ sperren beim TE 93**

Sie können Ihr TE 93 gegen unberechtigte Nutzung schützen, indem Sie den Schloßschalter in Stellung 2 drehen (siehe Hinweis).<br><u>↓</u><br>△ Bei aufgelegtem Hörer er-1 r" RER

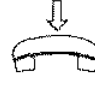

scheint dann die Anzeige:  $\vert$  04.08.92-09:55

Es bestehen dann folgende Einschränkungen:

- Löschen von Gebührenspeichern nicht möglich
- Programmieren der Anrufumleitung nicht möglich
- Ruhe vor dem Telefon nicht schaltbar
- Einstellen des Tonrufs nicht veränderbar
- Gehende Gespräche abhängig von der eingestellten Berechtigung
- Programmieren von Speichern (Zielwahl, Kurzwahl) nicht möglich

# **Programmieren der Berechtigung**

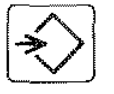

Programmiertaste drücken

Prog.

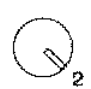

Schloßschalter von Stellung 1 nach Stellung 2 drehen

Prog. Berechtigung 1 : keine Sperre

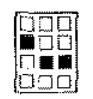

Kennziffer eingeben  $(Z.B. 2)$ 

Prog. Berechtigung 2: nur Notruf

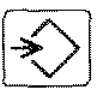

Programmiertaste drücken

Prog. abgeschlossen

Sie können zwischen folgenden Berechtigungen wählen:

- Kennziffer i: keine Sperre
- $-$  Kennziffer 2: nur Notrufnummern möglich (AKZ + 110, AKZ + 112)
- Kennziffer 3: nur Interngespräche (AKZ ist gesperrt)
- Kennziffer 4: nur Ortsgespräche (AKZ + 0 ist gesperrt)
- $-$  Kennziffer 5: nur Inlandsgespräche (AKZ + 00 ist gesperrt)

Die Amtskennziffer (AKZ) können Sie von Ihrem Systembetreuer ertragen und in nebenstehendes Kästchen eintragen. AKZ =

# Hinweis:

Auch beim TE 93 können Sie das Elektronische Sperrschloß verwenden. Ihr Systembetreuer kann es auf diese Betriebsart einstellen.

# **Elektronisches Sperrschloß am T 93**

Sie können Ihr T 93 mit dem "Elektronischen Sperrschloß" gegen unberechtigte Nutzung schützen (Dies ist auch beim TE 93 möglich; allerdings muß es von Ihrem Systembetreuer auf diese Betriebsart eingestellt werden.)

Im abgesperrten Zustand ist der gehende Verbindungsaufbau nur in Abhängigkeit der eingestellten Berechtigungsklasse möglich.

# **Berechtigungsklassen**

Sie können folgende Berechtigungsklassen einstellen:

- Klasse 1: keine Wahlsperre
- $-$  Klasse 2: nur Notrufnummern (AKZ + 110, AKZ + 112) sind frei
- Klasse 3: Internverbindungen (AKZ ist gesperrt, Notruf ist frei)
- $-$  Klasse 4: Orts- und Internverbindungen (AKZ  $+$  0 ist gesperrt)
- Klasse 5: Inlands-. Orts- und Interverbindungen (AKZ + 00 ist gesperrt)
- Klasse 6: nur Direktruf

Wenn die Berechtigungsklasse 2 (Notruf) eingestellt ist. können nur die Rufnummern AKZ + 110 und AKZ + 112 gewählt werden.

Die Amtskennziffer (AKZ) können Sie von Ihrern Systembetreuer ertragen und in nebenstehendes Kästchen eintragen. AKZ =

## Allgemeines zum Funktionsaufruf

Der Hörer kann aufgelegt oder abgenommen sein.

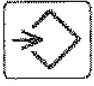

Programmiertaste drücken und

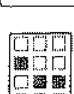

Ziffer 8 wählen und Ihr Passwort (=persönliche Geheimzahl) eingeben

Ein Menü hilft Ihnen bei der Bedienung. Die Anzeige ist vom aktuellen Zustand des Telefons abhängig.

Sie können nun

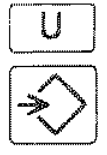

entweder mit der U-Taste zum nächsten Menüpunkt weiterblättern

oder Sie aktivieren die angezeigte Funktion mit der Programmiertaste und verlassen das Menü.

#### Vollsperre

Als Sonderfall des Direktrufs ist die "Vollsperre" zu verstehen, die sich dann ergibt, wenn der Schloßschalter in Stellung 3 gedreht wird, obwohl keine Direktrufnummer programmiert ist (bzw. diese gelöscht wurde).

Sie können die Direktrufnummer auf folgende Weise löschen:<br>
Programmiertaste drücken drücken

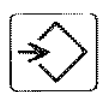

Programmiertaste drücken **Internet in der Statten in der Statten in der Statten in der Statten in der Statten in der Statten in**<br>drücken

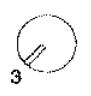

Schloßschalter von<br>Stellung 1 nach 3**tellung 3 drehen** 00896800664

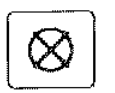

 $~\circledS~$  Löschtaste Prog. Direktruf<br>drücken

Prog. Direktruf

 $~\bullet$ 

Programmiertaste **Prog.** abgeschlossen

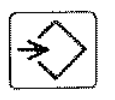

drücken

Hinweise:

Bei aktiver Vollsperre (keine Direktrufnummer programmiert und Schloßschalter in Stellung 3) können von Ihrem Teleton aus keine abgehenden Gespräche geführt werden - auch keine Notrufnummern! Ankommende Rufe können jederzeit angenommen werden.

Auch bei aktiver Vollsperre erscheint nach Abnehmen des Hörers die Anzeige: "Direktruf". Wenn Sie dann eine Taste drücken (außer der Lauthörtaste), erscheint die Anzeige: "Speicher ist leer".

# Telefon aufsperren

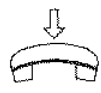

Im Ruhezustand weist Ihr Telefon auf die Sperre hin:

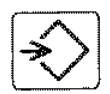

Programmiertaste drücken

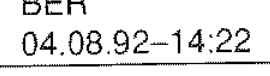

Prog.

 $\overline{B}$ 

Prog. Apparat aufsperren Passwort?:

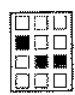

**Passwort** eingeben

Ziffer 8 wählen

> Prog. Apparat aufsperren Passwort ?: \* \* \* \* \* ->

Falls Sie kein Passwort programmiert haben. können Sie diesen Schritt überspringen.

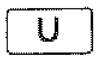

U | Mit der U-Taste zum nächsten Menüpunkt weiterblättern

#### **oder**

mit der Programmiertaste das Telefon aufsperren und das Menü verlassen.

Prog. abgeschlossen Apparat aufgesperrt

04.0892-14:28

Nach etwa 5 Sekunden wird der Ruhezustand angezeigt.

81

->

# Telefon absperren/ Berechtigungsklasse ändern

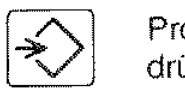

Programmiertaste drücken

Prog.

I

~ **IEJD**  <u>auu</u><br>Olea<br><u>Ooo</u>

Ziffer 8 **Frog. Apparat absperrent** wählen Passwort?:

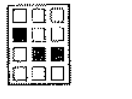

Passwort **Prog.** Apparat absperren Passwort?: • • • • eingeben ->

Falls Sie kein Passwort programmiert haben. können Sie diesen Schritt überspringen.

Sie können nun durch Eingabe einer Ziffer (1 bis 6) die **Berechtigungsklasse ändern** (z.B Ziffer 3: nur Ortsgespräche)

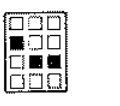

#### Ziffer 3 eingeben

Prog. Apparat absperren 3: Ortsgespräche ->

Wenn Sie Berechtigungsklasse unverändert lassen wollen. über· springen Sie diesen Schritt.

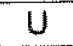

U Mit der U-Taste zum nächsten Menüpunkt weiterblättern

#### **oder**

mit der Programmiertaste das Telefon absperren und das Menü verlassen.

Prog. abgeschlossen Apparat abgesperrt

Nach etwa 5 Sekunden wird der Ruhezustand mit Hinweis auf die aktivierte Sperre an· gezeigt.

BER 04.08.92-14:17

Hinweise:

Im abgesperrten Zustand sind alle Programmiertunktionen (ausgenom· men das Bedienen des Sperrschlosses) gesperrt.

Partnerfunktionen können nicht genutzt werden, wenn die Berechtigungsklasse 2 (nur Notrufnummern) oder 6 (Direktruf) eingestellt ist.

# **Direktruf**

Der Direktruf gibt Ihnen die Möglichkeit, eine wichtige Notrufnummer zu speichern; diese können Sie durch Drücken einer beliebigen Taste außer der Lauthörtaste [4] wiederwählen. Kinderleicht!

Zum Aktivieren des Direktrufs, sperren Sie Ihr Telefon ab (siehe Telefon absperren) mit der Berechtigungsklasse 6.

### Direktrufnummer programmieren

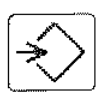

Programmiertaste drücken

Prog.

Prog. Apparat absperren

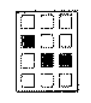

الا لـ لـ • DO<br>O • • **1**<br>DDU Ziffer 8 wahlen

**Passwort**  eingeben

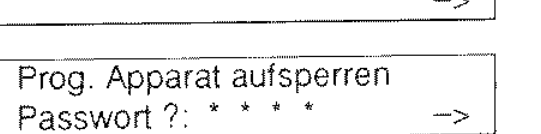

Falls kein Passwort programmiert ist, überspringen Sie diesen Schritt, da Sie nicht nach dem Passwort gefragt werden.

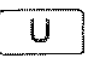

 $\bigcup$   $\bigcup$  -Taste sooft drücken, bis die Anzeige erscheint:

Prog. Direktrufnummer 0069266763  $\rightarrow$ 

Eine zuvor programmierte Direktrufnummer wird angezeigt

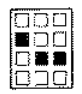

Direktrufnummer eingeben

Prog. Direktrufnummer 00896800663

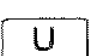

 $\overline{U}$  Mit der U-Taste zum nächsten Menüpunkt weiterblättern

### **oder**

mit der Programmiertaste Frog. abgeschlossen das Programmieren beenden.

Hinweise:

Die gespeicherte Direktrufnummer muß vollständig sein, da eine "Nach· wahl" von Ziffern nicht möglich ist

Bei aktiviertem Direktruf können keine anderen Rufnummern gewahlt werden - auch keine Notrufnummern!

 $\overline{\phantom{a}}$ 

# Passwort einrichten, ändern oder löschen

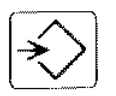

Programmiertaste drücken

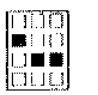

Ziffer 8 wählen

**fili**<br>Alio luool **Passwort**  eingeben (siehe Hinweis) Prog.

Prog. Apparat absperren Passwort ?:

. **swort** ? : \* \* \* \* -> . -----··----·-- Prog. Apparat aufsperren

Falls kein Passwort programmiert ist, überspringen Sie diesen Schritt, da Sie nicht nach dem Passwort gefragt werden.

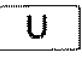

U-Taste sooft drücken, bis die Anzeige erscheint: C Prog. Passw. einrichten .J neues Passwort:  $\frac{\qquad -\qquad}{\qquad -\qquad}$ -rog. Passw. enmonten<br>heues Passwort: \_\_\_\_\_\_\_\_\_\_\_

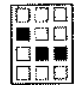

Das neue oder geänderte 4-stellige Passwort eingeben.

Sie werden aufgefordert, daß Passwort zu wiederholen.

Prog. Passw. wiederholen

Prog. Passw. einrichten neues Passwort: \* \* \* \*

neues Passwort:

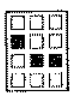

pop Bitte nochmal das Prog. Passw. wiederholen<br>Passyon: 1-stellige Passwort eingeben. Prog. Passwort: \* \* \* \* 4-stellige Passwort eingeben.

> Wenn Sie auch beim zweiten Mal das gleiche Passwort ein· gegeben haben, erscheint:

Prog. Passw. eingerichtet

د -

(bzw. Passw. geändert)

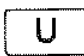

U | Mit der U-Taste zum nächsten Menüpunkt weiterblättern

## **oder**

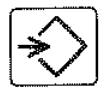

mit der Programmiertaste Frog. abgeschlossen das Programmieren beenden.

## Hinweise:

Mit der Löschtaste können Sie ein Passwort an dieser Stelle löschen.

# $|\overline{\times}|$  Ihr Telefon als Hauptstelle eingesetzt

Wenn an Ihrer Nebenstellenanlage kein Vermittlungsplatz installiert ist. rnu ß ein Anschluß als Hauptstelle eingerichtet sein. Mit der auf der näch· sten Seite beschriebenen Bedienprozedur können Sie Ihr Telefon in ein Hauptstellen-Telefon urnkonfigurieren, das sich dann in folgenden Punkten vorn "normalen" Teleton unterscheidet:

- Mit der R-Taste können Sie währende einer Verbindung zwar Rückfrageverbindungen herstellen, jedoch keine weiteren Anrufe annehmen. So wird sichergestellt, daß die Hauptstelle jede angenommene Verbindung auch weitervermitteln kann.
- Weitere Anrufe (Anklopfer) werden angezeigt und akustisch signalisiert (wenn Sie nicht Ruhe vor dem Telefon eingestellt haben); die Anrufe können jedoch nur nach Seenden der bestehenden Verbindung durch Auflegen und Abnehmen des Hörers (nicht mit der Trenntaste) ange· nommen werden.

Der Anschluß, an dem das Hauptstellentelefon angeschlossen wird, muß speziell als solcher in Ihrer TK-Anlage eingerichtet sein; dann ist das Hauptstellentelefon zusätzlich zur normalen Nebenstellenrufnummer über eine interne und externe "Hauptstellenrufnummer" erreichbar.

Hinweise;

Alle Telefone vom Typ TE 93 und T 93 (mit "Upo-Schnittstelle" oder "So-Schnittstelle") können als Hauptstellentelefone eingesetzt werden. Achten Sie bitte darauf, daß bei einem Hauptstellentelefon mit So-Schnittstelle keine weiteren Geräte am So-Bus angeschlossen sind, da sonst Fehler auftreten können.

Ihr Systembetreuer kann für die Hauptstelle "Rufumleitung für Nicht· sprachliche Dienste" in der TK-Anlage einrichten. Damit ist gewährleistet, daß sowohl nichtsprachliche als auch sprachliche Endgeräte über die gleiche Hauptstellenrufnummer erreichbar sind.

Ist die Hauptstelle besetzt, werden ankommende Amtsrufe entweder so· fort in eine "Warteschlange" eingetragen und der Hauptstelle zugeführt, sobald diese frei geworden ist, oder an andere Nebenstellen "verteilt". Näheres dazu können Sie bei Ihrern Systembetreuer erfahren.

### Wahl einer Direktrufnummer

Dies setzt voraus, daß Sie Ihr Teleton mit der Berechtigungsklasse 6 abgesperrt haben.

Ihr Telefon zeigt an:

DIR 04.0892-15:23

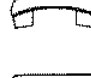

 $\hat{\mathbb{I}}$ 

 $E^{\perp}$  Hörer abnehmen<br>
Wählton abwarten

Beliebige Taste drücken<br>(außer [4] ; siehe Hinwi (außer @j] ; siehe Hinweis)

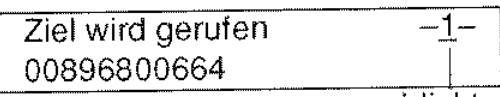

blinkt

Haben Sie keine Direktrufnummer programmiert, dann erscheint in der Anzeige der Text: "Speicher ist leer".

### Vollsperre

Bei aktivierter Vollsperre können von Ihrem Telefon aus keine gehenden Gespräche geführt werden. Kommende Gespräche können jedoch jederzeit entgegengenommen werden. Vollsperre stellen Sie ein, indem Sie die gespeicherte Direktrufnummer löschen und das Teleton mit Berechtigungsklasse 6 absperren.

## So löschen Sie die Direktrufnummer

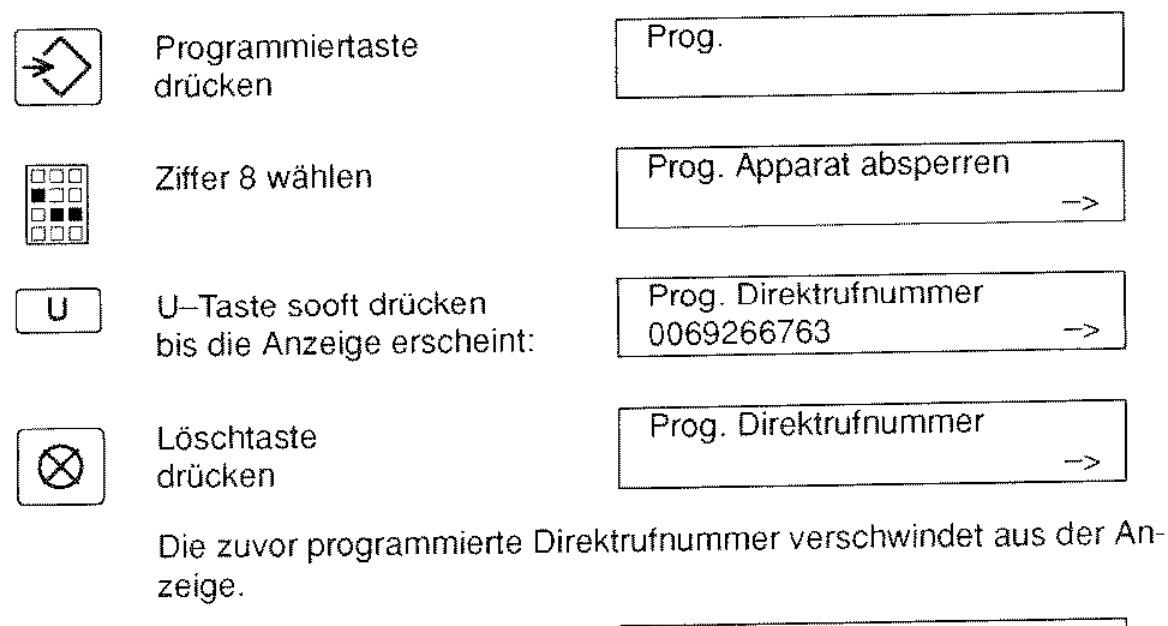

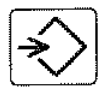

Programmiertaste drücken

Prog. abgeschlossen

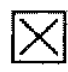

# lXI **Löschen von Speichern**

Um die Inhalte der Speicher zu löschen, gehen Sie folgendermaßen vor:

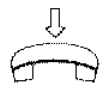

Drücken Sie bei aufgelegtem Hörer

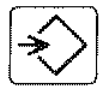

die Programmiertaste.

Prog.

253

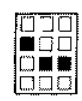

Wählen Sie die Ziffer 1 und

Prog. lnitialisierung

Init Kennziffern?

lnit Kennziffern?

lnit Kennziffern?

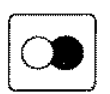

**2** drücken Sie anschließend die Wahlwiederholtaste.

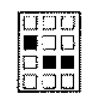

Wählen Sie die Nummer 25x  $(x \text{ ist } z.B. = 3$ ; siehe Hinweis)

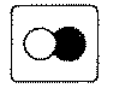

**2** Drücken Sie wieder die<br>Wahlwiederholtaste und Wahlwiederholtaste und

die Programmiertaste.

Prog. abgeschlossen

Hinweis:

Mit der Ziffer an der Stelle x geben Sie an, welchen Speicher Sie löschen wollen:

- 1 bedeutet: alle Kurzwahlspeicher (0 bis 9) werden gelöscht
- 2 bedeutet: alle Zielwahlspeicher (Abis N) werden gelöscht
- 4 bedeutet: der Direktrufnummernspeicher wird gelöscht
- 5 bedeutet: der Wahlwiederholspeicher wird gelöscht
- 6 bedeutet: der Speicher für Erweiterte Wahlwiederholung wird gelöscht
- 7 bedeutet: der Gebührenspeicher **wird** gelöscht
- 8 bedeutet: alle Speicher werden gelöscht

Ihr Telefon als Hauptstelle eingesetzt (Fortsetzung)

Bevor Ihr Telefon die Funktionen des Hauptstellentelefons übernehmen kann, muß es als solches "initialisiert" werden; das geschieht mit folgender Prozedur:

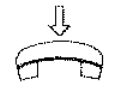

Drücken Sie bei aufgelegtem Hörer

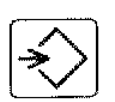

die Programmiertaste.

Wälllen Sie die Ziffer 1 und

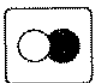

drücken Sie anschließend die Wahlwiederholtaste.

Prog. lnitialisierung

lnit Kennziffern?

 $\begin{array}{c} \begin{array}{c} \begin{array}{c} \end{array} \\ \begin{array}{c} \end{array} \end{array} \end{array}$ 

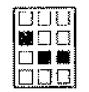

Wählen Sie die Nummer 961 (siehe Hinweis).

lnit Kennziffern? 961

lnit Kennziffern?

Prog.

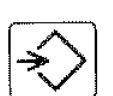

die Programmiertaste.

Drücken Sie wieder die Wahlwiederholtaste und

Prog. abgeschlossen

Hinweis:

Sie machen aus dem Hauptstellentelefon wieder ein "normales" Telefon, indem Sie an dieser Stelle die Nummer 960 wählen.

Partner-Zustandsanzeige, 57 Partnerbeep =Partner-Tongabe, 64 Partnerfunktionen, 56-64 Partnerschnellruf, 58 Partnertasten, 58 Partnerumleitung, 61 - Fernbedienung, 62 - manuell, 60 Passwort. 82 Reinigung, 10 Rückfrage, 31 Rückruf, 36 Rufnummer eines Anrufers speichern, 27 Rufumleitung, 44 - ausschalten durch das Ziel, 50 Rufweiterschaltung, 45 - bei Besetzt, 46 Ruhe beim Telefonieren, 43 Ruhe vor dem Telefon, 74 Ruhezustand, 7 Sammelanschluß. 73 Sammelnachtschaltung, 50 Schloßschalter (nur bei TE93), 9 Softkeys, 4 Speicher löschen, 87 Speichern angezeigter Rufnummern, 27

Sperre, gegen umgeleitete Rufe, 49 Sperre (gehende Gespräche), 76 Sperrschloß, Elektronisches, 79-84 Symbole und ihre Bedeutung, 4 Tasten des Telefons, 3 Telefon - absperren, 80 - aufsperren, 81 Telefon als Hauptstelle, 85 Telefonbetrieb einschränken, 76 Telefongebühren anzeigen, 65 Töne, 8 **Tonruf** - ausschalten, 74 - Lautstärke einstellen, 75 - Tonfolgefrequenz einstellen, 75 Übernehmen (Verbindung), 33 Umlegen, 33 - ohne Ankündigung, 33 Verbindungshinweise, 7 Verbindungsindex, 7 - mit Partnerfunktionen, 63 Vollsperre beim TE 93. 78 Wahl bei aufgelegtem Hörer, 15 Wahlvorbereitung (Biockwahl), 14 Wahlwiederholung (WWH), 19 - Erweiterte (EWWH), 21 Zielwahl, 23

# **Stichwortverzeichnis**

Absperren des Telefons, 80

Amtskennziffer, 11

Anbringen der Rufnummer, 10

Anklopfen, 37-40

- Anklopfer weitervermitteln, 40

Anklopfsperre, 43 - bei Telefonen mit Partner-

funktionen, 63

ankommendes Gespräch, 12

Anrufliste, 52

Anrufumleitung, 44

Anrufweiterschaltung, 45

- bei Besetzt, 46

Anzeige des Telefons, 7

#### Anzeigen

Anschlußgebührenzähler, 67

- der eigenen Rufnummer, 51
- Rufnummer des Anrufers, 12 • unterdrücken, 13
- von Telefongebühren, 65
- von umgeleiteten Anrufen, 49

Aufsperren des Telefons, 81

Aufstellen des Telefons, 1 0

Benutzerhinweise, 7

Berechtigungen (Sperre), 76

Berechtigungsklassen, 79

Beschriften der Zielwahltasten, 10

BlockwahL Siehe Wahlvorbereitung

Codewahl, 28-30

Dienstwechsel, 70-72

Direktruf amTE 93, 77

Dreierkonferenz, 34

Durchsage, 54

EAZ. Siehe Endgeräteauswahlziffer

Einstellen

- der Tonruffolgefrequenz, 75
- der Tonruflautstärke, 75
- Kontrast der Anzeige, 8

Einzeldurchsage, 54

Elektronisches Sperrschloß, 79-84

- Direktruf, 83
- Vollsperre, 84

Endgeräteauswahlziffer (EAZ), 68

Follow Me, 47

Freisprechen, 17

Funktionen an Ihrem Telefon, 2

Gebühren

- Anschlußgebührenzähler, 67
- anzeigen, 65
- pro Einheit einstellen, 66
- Summenzähler löschen, 66

Gerätewechsel, 69

Gespräch entgegennehmen, 12

Hauptstellentelefon, 85

Konferenz zu dritt, 34

Kontrast der Anzeige einstellen, 8

Kurzwahl, 22

Lauthören, 16

lokale Funktionen, 7

Löschen von Speichern, 87

Makeln, 32

Merkfunktion, 25

Normalwahl. 11

Partner-Pickup, 59

Partner-Schnellrückfrage, 60

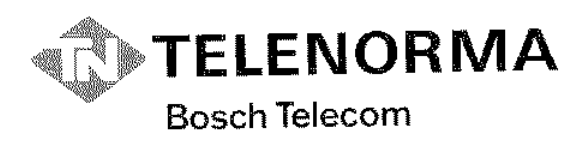

 $\mathcal{A}$  $\mathcal{L}$ 

**Kommunikations-Systeme Sicherheits-Systeme, Anzeige-Systeme Zeitwirtschaft** 

**Telenorma Info-Service zum Nulltarif Telefon 0130-26 61**  Mainzer Landstraße 128-146, Postfach 1021 60 D- $6000$  Frankfurt am Main $1\,$ Telefax a (0.69) 2.66-23.23

Änderungen vorbehalten

Dicse Bedienungsanleitung ist mit cadmiumfreien Farben auf umwelt freundlichen, chlorfrei gebleichtem<br>Papier gedruckt. Sie läßt sich ìm Altpapier-Recycling vollständig wiederverwerlen.

 $18,\!0221,\!4014$ 

l/'d.Oi 10H1